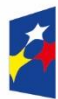

Fundusze Europejskie dla Łódzkiego

Rzeczpospolita Polska

Dofinansowane przez Unię Europejską

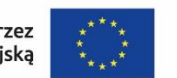

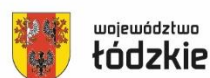

**Załącznik nr 2 do Regulaminu wyboru projektów**

# **Instrukcja wypełnienia wniosku o dofinansowanie projektu**

# **w ramach programu regionalnego**

*Fundusze Europejskie dla Łódzkiego 2021-2027*

**DZIAŁANIE FELD.06.04 (KULTURA I TURYSTYKA)**

# Spis treści

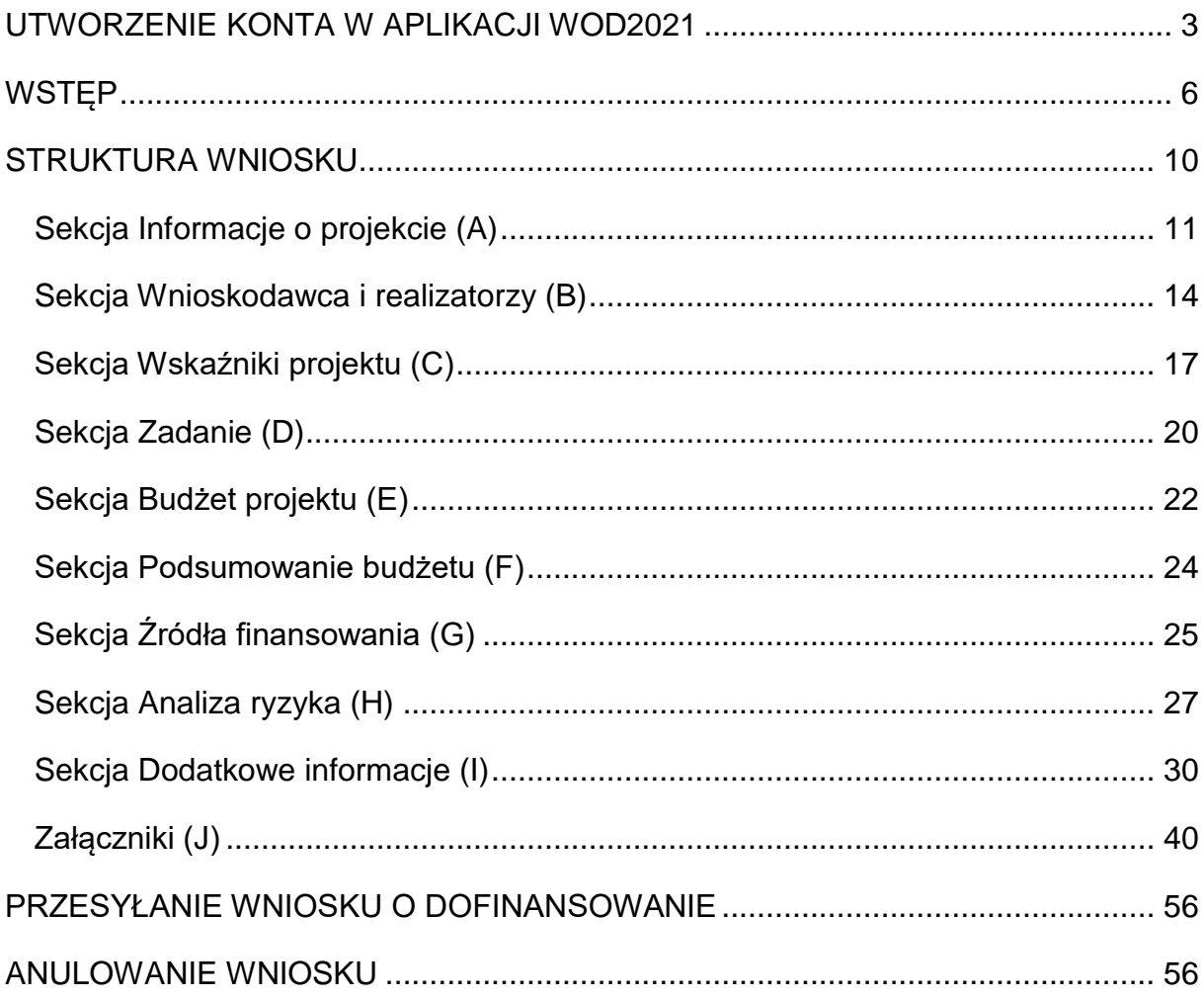

# **UTWORZENIE KONTA W APLIKACJI WOD2021**

<span id="page-2-0"></span>Przed rozpoczęciem wypełniania wniosku o dofinansowanie w systemie WOD2021 zaleca się zapoznanie z Instrukcją użytkownika Aplikacji WOD2021 Wnioski o dofinansowanie Wnioskodawca opublikowaną pod adresem:

> $\equiv$  Wnioski o dofinansowanie  $\theta$   $\Phi$ Witamy w aplikacji Wnioski o dofinansowanie **E** Lista naborów Do czego służy ta aplikacja? Aplikacja Wnioski o dofinansowanie jest elementem Centralnego Sytemu Teleinformatycznego 2021. Służy do aplikowania o<br>dofinansowanie ze środków unijnych.<br>Nie potrzebujesz konta w aplikacji aby przeglądać aktualne nabory wn Deklaracia dostenności **ED** Deklaracia dostepności Co chcesz zrobić? Chce przeglądać listę naborów Chcę się zarejestrować, aby wnioskować o dofinansowanie Mam już konto i chce sie zalogować

<https://instrukcje.cst2021.gov.pl/?mod=wnioskodawca>

Wniosek o dofinansowanie wypełnij w aplikacji Wnioski o dofinansowanie (zwaną dalej WOD2021) dostępną pod adresem: [https://wod.cst2021.gov.pl/.](https://wod.cst2021.gov.pl/)

**1.** Aby móc w pełni korzystać z WOD2021 wymagane jest założenie konta użytkownika. W tym celu na stronie głównej wybierz *CHCĘ SIĘ ZAREJESTROWAĆ, ABY WNIOSKOWAĆ O DOFINANSOWANIE* i wypełnij formularz rejestracyjny.

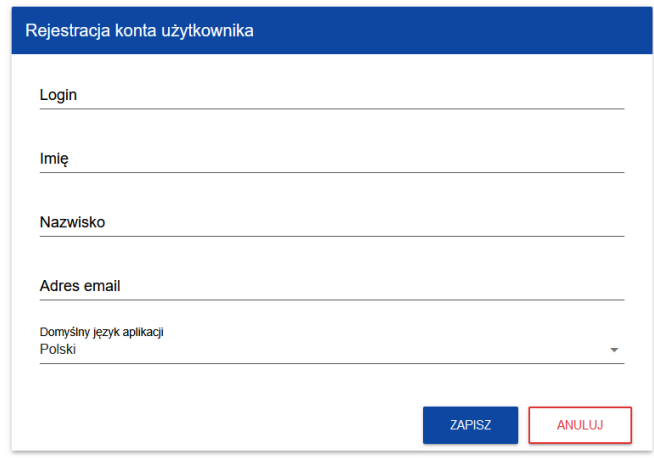

Po wprowadzeniu danych kliknij przycisk *ZAPISZ.*

## **UWAGA!**

**Podczas rejestracji konta, bardzo ważne jest podanie aktualnego adresu e-mail. Na podany adres zostanie wysłana wiadomość powitalna z CST2021 oraz wiadomość z linkiem do nadania hasła do konta.**

**2.** W celu zalogowania się do WOD2021 musisz uprzednio posiadać konto wnioskodawcy. W tym celu wpisz login oraz hasło, a następnie potwierdź wybór przyciskiem *ZALOGUJ*. Jeśli nie posiadasz konta, skorzystaj z *Instrukcji użytkownika - Aplikacji WOD2021 Wnioski o dofinansowanie (Wnioskodawca* **organizacji)***,* w której opisano sposób zakładania konta i tworzenia organizacji.

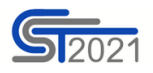

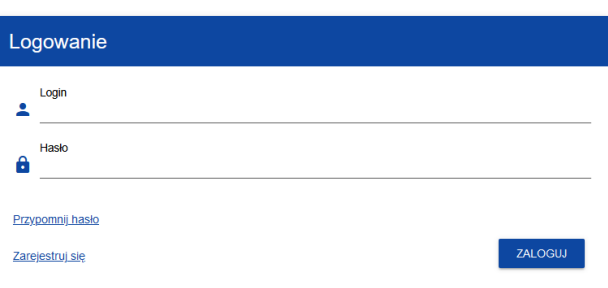

**3.** Po zalogowaniu się do aplikacji zostanie wyświetlona strona główna CST2021, na której znajdują się odnośniki do poszczególnych modułów. Z dostępnych modułów wybierz aplikację WOD2021.

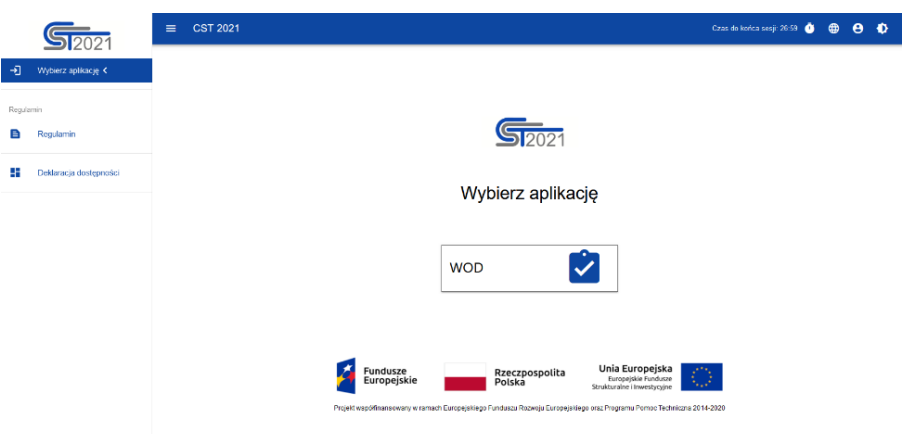

**4.** Zostaniesz przekierowany na stronę główną aplikacji WOD2021, która służy do aplikowania o dofinansowanie ze środków unijnych.

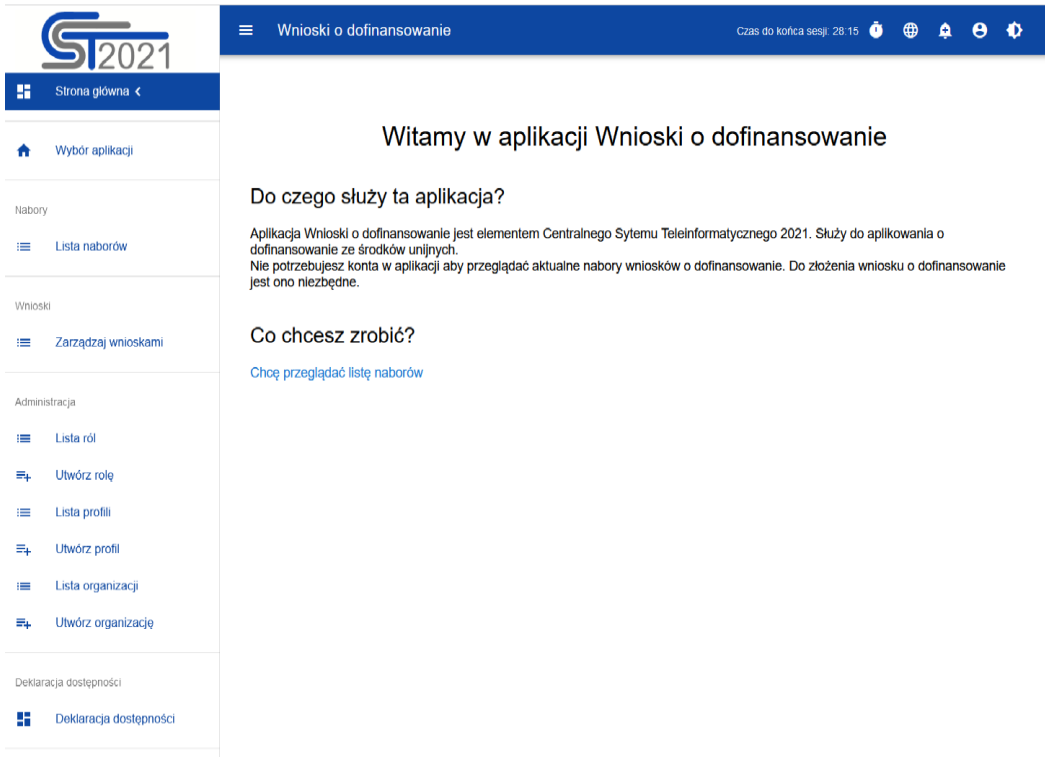

**5.** Aby złożyć wniosek o dofinansowanie kliknij *CHCĘ PRZEGLĄDAĆ LISTĘ NABORÓW.*

Wybierz prawidłowy nabór zgodny z zapisami w Regulaminie wyboru projektów tj.

## **FELD.06.04-IZ.00-001/23**

## **UWAGA!**

Zwróć uwagę, że lista naborów obejmuje nabory z całej Polski. Aby uniknąć błędnego przesłania wniosku sprawdź dokładnie numer naboru na stronie.

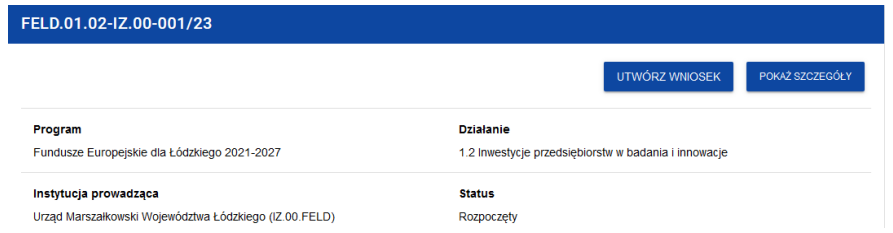

**6.** Gdy odnajdziesz właściwy nabór kliknij w przycisk *UTWÓRZ WNIOSEK,* a następnie wpisz tytuł projektu.

**Po wypełnieniu tytułu projektu i zatwierdzeniu przez kliknięcie na przycisk "Zapisz", utworzy się nowy wniosek o dofinansowanie z pustymi polami**  (oprócz nadanego tytułu).

Wszystkie pola oznaczone **gwiazdką\*** są obowiązkowe do wypełnienia. Jeżeli dana tabela lub pole wprowadzania nie dotyczy projektu, nie wypełniaj jej.

### **UWAGA!**

Przed przystąpieniem do wypełniania wniosku o dofinansowanie projektu zapoznaj się z *Instrukcją użytkownika Aplikacji WOD2021 Wnioski o dofinansowanie Wnioskodawca***.**

## **WSTĘP**

<span id="page-5-0"></span>Niniejsza instrukcja odnosi się do wniosku o dofinansowanie projektu w ramach programu regionalnego Fundusze Europejskie dla Łódzkiego 2021-*2027.*

W celu prawidłowego wypełnienia wniosku o dofinansowanie niezbędna jest znajomość:

- a) *Programu Regionalnego Fundusze Europejskie dla Łódzkiego 2021-2027*  [dalej: FEŁ2027] zawierającego wykaz priorytetów uzgodnionych z Komisją Europejską i stanowiących przedmiot interwencji funduszy strukturalnych (dostępny na stronie [https://funduszeue.lodzkie.pl\)](https://funduszeue.lodzkie.pl/),
- b) *Szczegółowego Opisu Priorytetów Programu Fundusze Europejskie dla Łódzkiego 2021-2027* stanowiącego kompendium wiedzy dla wnioskodawców, w którym przedstawiono warunki wdrażania poszczególnych priorytetów i działań (dostępny na stronie [https://funduszeue.lodzkie.pl\)](https://funduszeue.lodzkie.pl/)
- c) *Zasad kwalifikowania wydatków w ramach programu regionalnego Fundusze Europejskie dla Łódzkiego 2021-2027;*
- d) *rozporządzeń unijnych* dotyczących polityki spójności na lata 2021-2027 (publikowanych w Dzienniku Urzędowym Unii Europejskiej), w szczególności:
	- a. Rozporządzenie Parlamentu Europejskiego i Rady (UE) nr 2021/1060 z dnia 24 czerwca 2021 r. ustanawiające wspólne przepisy dotyczące

Europejskiego Funduszu Rozwoju Regionalnego, Europejskiego Funduszu Społecznego Plus, Funduszu Spójności, Funduszu na rzecz Sprawiedliwej Transformacji i Europejskiego Funduszu Morskiego, Rybackiego i Akwakultury, a także przepisy finansowe na potrzeby tych funduszy oraz na potrzeby Funduszu Azylu, Migracji i Integracji, Funduszu Bezpieczeństwa Wewnętrznego i Instrumentu Wsparcia Finansowego na rzecz Zarządzania Granicami i Polityki Wizowej, zwane dalej rozporządzeniem ogólnym;

- b. Rozporządzenie Parlamentu Europejskiego i Rady (UE) nr 2021/1058 z dnia 24 czerwca 2021 r. w sprawie Europejskiego Funduszu Rozwoju Regionalnego i Funduszu Spójności, zwane dalej rozporządzeniem EFRR;
- c. Rozporządzenie Parlamentu Europejskiego i Rady (UE) nr 2022/2039 z dnia 19 października 2022 r. w sprawie zmiany rozporządzeń (UE) nr 1303/2013 i (UE) nr 2021/1060 w odniesieniu do dodatkowej elastyczności w celu przeciwdziałania skutkom agresji zbrojnej Federacji Rosyjskiej FAST (Flexible Assistance for Territories – elastyczna pomoc dla terytoriów) – CARE;
- d. Rozporządzenie Parlamentu Europejskiego i Rady (UE) 2021/1119 z dnia 30 czerwca 2021 r. w sprawie ustanowienia ram na potrzeby osiągnięcia neutralności klimatycznej i zmiany rozporządzeń (WE) nr 401/2009 i (UE) 2018/1999 (Europejskie prawo o klimacie)
- e. Rozporządzenie Komisji (UE) nr 1407/2013 z dnia 18 grudnia 2013 r. w sprawie stosowania art. 107 i 108 Traktatu o funkcjonowaniu Unii Europejskiej do pomocy de minimis;
- f. Rozporządzenie Komisji (UE) nr 651/2014 z dnia 17 czerwca 2014 r. uznające niektóre rodzaje pomocy za zgodne z rynkiem wewnętrznym w zastosowaniu art. 107 i 108 Traktatu;
- g. Decyzję Komisji z 20 grudnia 2011 r. w sprawie stosowania art. 106 ust. 2 Traktatu o funkcjonowaniu Unii Europejskiej do pomocy państwa w formie rekompensaty z tytułu świadczenia usług publicznych,

przyznawanej przedsiębiorstwom zobowiązanym do wykonywania usług świadczonych w ogólnym interesie gospodarczym;

#### e) **dokumentów krajowych:**

- a. Ustawę z dnia 14 czerwca 1960 r. kodeks postępowania administracyjnego;
- b. Ustawę z dnia 7 lipca 1994 r, prawo budowlane;
- c. Ustawę z dnia 17 lutego 2005 r. o informatyzacji działalności podmiotów realizujących zadania publiczne;
- d. Ustawę z dnia 27 sierpnia 2009 r. o finansach publicznych;
- e. Ustawę z dnia 23 listopada 2012 r. prawo pocztowe;
- f. Ustawę z dnia 10 maja 2018 r. o ochronie danych osobowych;
- g. Ustawę z dnia 11 września 2019 r. prawo zamówień publicznych;
- h. Ustawę z dnia 13 kwietnia 2022 r. o szczególnych rozwiązaniach w zakresie przeciwdziałania wspieraniu agresji na Ukrainę oraz służących ochronie bezpieczeństwa narodowego;
- i. Ustawę z dnia 28 kwietnia 2022 r. o zasadach realizacji zadań finansowanych ze środków europejskich w perspektywie finansowej 2021-2027, zwaną dalej ustawą wdrożeniową;
- j. Ustawę z dnia 23 lipca 2003 r. o ochronie zabytków i opiece nad zabytkami;
- k. Ustawę z dnia 25 października 1991 o organizowaniu i prowadzeniu działalności kulturalnej;
- l. Rozporządzenie Ministra Rozwoju i Finansów z 21 września 2022 r. w sprawie zaliczek w ramach programów finansowanych z udziałem środków europejskich;
- m. Rozporządzenie Ministra Funduszy i Polityki Regionalnej z dnia 29 września 2022 r. w sprawie udzielania pomocy de minimis w ramach regionalnych programów na lata 2021-2027;
- n. Rozporządzenie Ministra Funduszy i Polityki Regionalnej z dnia 11 października 2022 r. w sprawie udzielania regionalnej pomocy inwestycyjnej w ramach programów regionalnych na lata 2021-2027;
- o. Rozporządzenie Ministra Funduszy i Polityki Regionalnej z dnia 11 grudnia 2022 r. w sprawie udzielenia pomocy inwestycyjnej na infrastrukturę lokalną w ramach regionalnych programów na lata 2021- 2027;
- p. Rozporządzenie Ministra Funduszy i Polityki Regionalnej z dnia 7 sierpnia 2023 r. w sprawie udzielania pomocy inwestycyjnej na kulturę i zachowanie dziedzictwa kulturowego w ramach regionalnych programów na lata 2021-2027;
- q. Rozporządzenie Ministra Funduszy i Polityki Regionalnej z dnia 24 sierpnia 2023 r.w sprawie udzielania pomocy inwestycyjnej na infrastrukturę sportową i wielofunkcyjną infrastrukturę rekreacyjną w ramach regionalnych programów na lata 2021-2027;
- q) Rozporządzenie Ministra Infrastruktury z dnia 12 kwietnia 2002 r. w sprawie warunków technicznych, jakim powinny odpowiadać budynki i ich usytuowanie;
- r) Umowę Partnerstwa na lata 2021-2027 zatwierdzoną przez Komisję Europejską 30 czerwca 2022 r. decyzją wykonawczą nr C(2022)4640;
- f) *Wytycznych* dotyczących polityki spójności na lata 2021-2027 w szczególności:
	- a. Wytyczne Ministra Funduszy i Polityki Regionalnej dotyczące wyboru projektów na lata 2021-2027, z dnia 12 października 2022 r.;
	- b. Wytyczne Ministra Funduszy i Polityki Regionalnej dotyczące kwalifikowalności wydatków na lata 2021-2027, z dnia 18 listopada 2022 r.;
	- c. Wytyczne Ministra Funduszy i Polityki Regionalnej dotyczące realizacji zasad równościowych w ramach funduszy unijnych na lata 2021-2027, z dnia 29 grudnia 2022 r.;
- d. Wytyczne Ministra Funduszy i Polityki Regionalnej dotyczące monitorowania postępu rzeczowego realizacji programów na lata 2021- 2027, z dnia 12 października 2022 r.;
- e. Wytyczne Ministra Funduszy i Polityki Regionalnej dotyczące zagadnień związanych z przygotowaniem projektów inwestycyjnych, w tym hybrydowych na lata 2021-2027, z dnia 5 marca 2023 r.;
- f. Wytyczne Ministra Funduszy i Polityki Regionalnej dotyczące korzystania z usług ekspertów w programach na lata 2021-2027, z dnia 30 listopada 2022 r.;
- g. Wytyczne Ministra Funduszy i Polityki Regionalnej dotyczące warunków gromadzenia i przekazywania danych w postaci elektronicznej na lata 2021-2027, z dnia 25 stycznia 2023 r.;
- h. Zgodność przedsięwzięć finansowanych ze środków Unii Europejskiej, w tym realizowanych w ramach Krajowego Planu Odbudowy i Zwiększania Odporności, z zasadą "nie czyń znaczącej szkody" - zasadą DNSH. Podręcznik dla Beneficjenta.

## **STRUKTURA WNIOSKU**

<span id="page-9-0"></span>Wniosek o dofinansowanie jest generowany przez wnioskodawcę poprzez wskazanie odpowiedniego naboru na podstawie dołączonego do niego wzoru wniosku o dofinansowanie. Zawiera on szereg sekcji (w zależności od danego naboru):

- A. Informacje o projekcie
- B. Wnioskodawca i realizatorzy
- C. Wskaźniki projektu
- D. Zadanie
- E. Budżet projektu
- F. Podsumowanie budżetu
- G. Źródła finansowania
- H. Analiza ryzyka
- I. Dodatkowe informacje
- J. Załączniki

K. Informacje o wniosku o dofinansowanie

Sekcje A, B, C, D, E, G, H, I, J są edytowalne. Niekiedy, aby edytować sekcję, trzeba wypełnić elementy jednej lub kilku poprzednich sekcji, ponieważ dane wprowadzone w początkowych sekcjach służą do definiowania danych w następnych sekcjach.

Sekcje F i K nie są edytowalne, ponieważ są tworzone automatycznie na podstawie danych pochodzących z poprzednich sekcji lub z naboru.

# **WAŻNE!** Podczas wypełniania wniosku **nie używaj WIELKICH LITER (KAPITALIKÓW)**.

<span id="page-10-0"></span>**WAŻNE!** Podczas wypełniania wniosku zachowaj spójność informacji przedstawianych we wszystkich jego częściach składowych.

## **Sekcja Informacje o projekcie (A)**

W celu uzupełnienia sekcji "Informacje o projekcie" wybierz "**EDYTUJ SEKCJE**".

## **Tytuł projektu**

Wpisz tytuł projektu - tytuł powinien być zwięzły **(maksymalnie 1000 znaków)** oraz w jasny i w niebudzący wątpliwości sposób obrazować przedmiot projektu, który zostanie zrealizowany. Tytuł powinien identyfikować projekt, a jednocześnie nie powielać tytułu innych projektów realizowanych przez Wnioskodawcę lub przez inne podmioty.

W tytule nie używaj: skrótów, żargonu, języka specjalistycznego, znaków specjalnych  $(np, @. #, *).$ 

W przypadku, gdy projekt jest częścią większej inwestycji, powinien zawierać w tytule: przedmiot, lokalizację oraz etap, tak, aby w sposób zwięzły odnosił się do jego istoty np.: "Utworzenie szlaku turystycznego opartego na lokalnych walorach kulturalnych i historycznych w Gminie XYZ ".

## **Opis projektu**

Zamieść krótki opis projektu **(maksymalnie 4000 znaków)** uwzględniając najważniejsze informacje dotyczące projektu. Opis projektu powinien być zwięzły, mieć formę streszczenia i przedstawiać przedmiot oraz główne założenia projektu.

Opis musi w jednoznaczny sposób zidentyfikować przedmiot projektu, jego zakres oraz uwzględnić poszczególne założenia projektu. Wnioskodawca powinien wskazać najważniejsze etapy projektu, sposoby ich realizacji (metoda, forma).

## **Data rozpoczęcia realizacji projektu**

Wybierz z kalendarza rok, miesiąc i dzień rozpoczęcia realizacji projektu. Dla projektów, których realizacja rozpoczęła się przed złożeniem wniosku, jest możliwy wybór daty wcześniej od bieżącej daty systemowej.

## **WAŻNE!**

Początkiem okresu kwalifikowalności wydatków jest 1 stycznia 2021 r., z zastrzeżeniem zasad określonych dla pomocy publicznej.

## **Data zakończenia realizacji projektu**

Wybierz z kalendarza rok, miesiąc i dzień zakończenia realizacji projektu. Musi być on późniejszy od daty rozpoczęcia projektu.

## **WAŻNE!**

Przez planowaną datę zakończenia realizacji projektu należy rozumieć faktyczną datę zakończenia realizacji projektu pod względem rzeczowym i finansowym.

## **Grupy docelowe**

Opisz grupę docelową w sposób pozwalający osobie oceniającej projekt jednoznacznie stwierdzić, czy projekt jest skierowany do grupy kwalifikującej się do otrzymania wsparcia zgodnie z zapisami zawartymi w podstawie programowej naboru oraz szczegółowymi kryteriami wyboru projektów.

Wskaż uzasadnienie spełnienia kryteriów oceny merytorycznej:

- a) Projekt będzie miał pozytywny wpływ na zasadę równości szans i niedyskryminacji, w tym dostępności dla osób z niepełnosprawnościami;
- b) Projekt jest zgodny z zasada równości kobiet i meżczyzn.

## **Dziedzina projektu**

Wybierz kod interwencji wskazany w SZOP, który jest kodem wiodącym dla projektu.

079 - Ochrona przyrody i różnorodności biologicznej, dziedzictwo naturalne i zasoby naturalne, zielona i niebieska infrastruktura,

083 – Infrastruktura rowerowa,

134 - Działania na rzecz poprawy dostępu do zatrudnienia,

165 -Ochrona, rozwój i promowanie publicznych walorów turystycznych i usług turystycznych,

166 - Ochrona, rozwój i promowanie dziedzictwa kulturowego i usług w dziedzinie kultury,

167 - Ochrona, rozwój i promowanie dziedzictwa naturalnego i ekoturystyki poza obszarami Natura 2000

### **Obszar realizacji projektu**

Wybierz wartość z listy: **region;**

Zgodnie z Regulaminem wyboru projektów projekt musi być realizowany w granicach administracyjnych województwa łódzkiego.

### **Miejsca realizacji**

Wskaż lokalizację (lub lokalizacje) realizowanego projektu na poziomie województwa, powiatu i gminy. W przypadku realizacji projektu na obszarze obejmującym więcej niż jeden powiat lub gminę, wymień je dodając z listy.

Miejsca realizacji dodaje się poprzez kliknięcie na ikonę "+" na tytule listy, a usuwa się poprzez kliknięcie na ikonę "x" na tytule poszczególnego miejsca.

Każde miejsce zawiera trzy pola słownikowe: województwo, powiat i gmina, które wypełniasz wybierając z list słownikowych.

#### **WAŻNE!**

Dane te muszą być zgodne z danymi zawartymi w Krajowym rejestrze urzędowym podziału terytorialnego kraju (tzw. TERYT) prowadzonym przez Główny Urząd Statystyczny(https://eteryt.stat.gov.pl/)

<span id="page-13-0"></span>Po wypełnieniu sekcji "Informacje o projekcie" wybierz "ZAPISZ", a następnie "**ZAKOŃCZ EDYCJĘ**" celem zapisania i utrwalenia wprowadzonych danych.

#### **UWAGA!**

W razie błędnych zapisów pojawi się komunikat o błędzie przy próbie zapisu danych wprowadzonych i/lub zaktualizowanych w sekcji "Informacje o projekcie".

### **Sekcja Wnioskodawca i realizatorzy (B)**

W celu uzupełnienia sekcji "Wnioskodawca i realizatorzy" wybierz "**EDYTUJ SEKCJĘ**".

#### **Dane o wnioskodawcy**

#### **Nazwa wnioskodawcy**

Podaj oficjalną nazwę podmiotu ubiegającego się o dofinansowanie projektu, zgodną z dokumentami rejestrowymi/statutem podmiotu z rozwinięciem skrótów określających formę (np.: Spółka z ograniczoną odpowiedzialnością).

W przypadku wnioskodawcy będącego jednostką samorządu terytorialnego (np. gmina) Wnioskodawcą projektu jest dana Gmina "X", a nie Urząd Gminy.

#### **Forma prawna**

Wskaż formę prawną zgodną z dokumentami rejestrowymi wnioskodawcy. Informacje muszą być zgodne z § 7 Rozporządzenia Rady Ministrów w sprawie sposobu i metodologii prowadzenia i aktualizacji krajowego rejestru urzędowego podmiotów gospodarki narodowej, wzorów wniosków, ankiet i zaświadczeń z dnia 30 listopada 2015 r.

## **Wielkość przedsiębiorstwa<sup>1</sup>**

Wskaż odpowiednią wielkość przedsiębiorstwa. Jeśli Twoim podmiotem nie jest przedsiębiorstwo wybierz wartość *Nie dotyczy.*

## **Forma własności**

Wybierz wartość odpowiadającą formie własności zgodnie ze stanem prawnym wnioskodawcy. Wypełnij zgodnie z § 8 Rozporządzenia Rady Ministrów w sprawie sposobu i metodologii prowadzenia i aktualizacji krajowego rejestru urzędowego podmiotów gospodarki narodowej, wzorów wniosków, ankiet i zaświadczeń z dnia 30 listopada 2015 r.

## **Możliwość odzyskania VAT**

Zaznacz, czy jako wnioskodawca masz możliwość odzyskania podatku VAT.

Zapoznaj się z zasadami kwalifikowalności podatku VAT, które znajdziesz w:

- a) Rozporządzeniu Parlamentu Europejskiego i Rady (UE) 2021/1060 z dnia 24 czerwca 2021 r. ustanawiającym wspólne przepisy dotyczące Europejskiego Funduszu Rozwoju Regionalnego (…) - art. 64 ust. 1 lit. c),
- b) Wytycznych dotyczących kwalifikowalności wydatków na lata 2021-2027, podrozdział 3.5,
- c) Regulaminie wyboru projektów w sposób konkurencyjny w ramach programu regionalnego Fundusze Europejskie dla Łódzkiego 2021-2027.

Wnioskodawca, który zaliczy podatek VAT do wydatków kwalifikowalnych, zobowiązany jest dołączyć do wniosku o dofinansowanie projektu "Załącznik nr 6 -Oświadczenie o kwalifikowalności VAT".

 $\overline{\phantom{a}}$ 1 "Przedsiębiorstwo" w rozumieniu orzecznictwa Trybunału Sprawiedliwości UE, jako jednolity organizm gospodarczy (single economic unit), który obejmuje także wszystkich przedsiębiorców powiązanych (kryteria powiązania określa art. 3 ust. 3 załącznika I do *ROZPORZĄDZENIA KOMISJI (UE) NR 651/2014 z dnia 17 czerwca 2014 r. uznające niektóre rodzaje pomocy za zgodne z rynkiem wewnętrznym w zastosowaniu art. 107 i 108 Traktatu).*

**Dane teleadresowe –** uzupełnij zgodnie z treścią pola:

**Kraj** - Określ kraj wnioskodawcy. **Miejscowość** - Wpisz miejscowość wnioskodawcy **Kod pocztowy** - Podaj kod pocztowy wnioskodawcy. **Ulica** - Wybierz ulicę wnioskodawcy. **Numer budynku** - Podaj numer budynku wnioskodawcy. **Numer lokalu** - Wpisz numer lokalu wnioskodawcy. **Email** - Podaj adres poczty elektronicznej wnioskodawcy. **Telefon** - Podaj telefon wnioskodawcy. **Strona www** - Podaj adres strony internetowej wnioskodawcy – pole nie jest wymagane.

**Dane identyfikacyjne –** uzupełnij zgodnie z treścią pola:

**Rodzaj identyfikatora** - Wybierz rodzaj identyfikatora podmiotu, który ubiega się o dofinansowanie. Może to być: PESEL, NIP lub inny.

**Identyfikator** - Wpisz wartość uprzednio wybranego identyfikatora.

**Czy wnioskodawca przewiduje udział innych podmiotów w realizacji projektu** - Zaznacz, czy przewidujesz udział innych podmiotów w realizacji projektu będącego przedmiotem wniosku o dofinansowanie. Jeśli tak, to obowiązkowo wypełnij tabelę B2 *Dodatkowi Realizatorzy*.

Edycja tabeli Realizatorzy jest obowiązkowa tylko w przypadku, gdy oznaczono opcję udziału innych podmiotów w realizacji projektu. Jeśli tego nie zaznaczono, tabela ta jest niewidoczna w Sekcji B. Tabela Realizatorzy ma takie same pola jak te, które występują w panelu "Informacje o wnioskodawcy".

**Osoby do kontaktu** - Wskaż osoby, które są upoważnione do kontaktów roboczych w sprawach projektu będącego przedmiotem wniosku o dofinansowanie. Powinna to być osoba dysponująca pełną wiedzą na temat projektu oraz wniosku o dofinansowanie. Wskazany adres email oraz

pozostałe dane będą wykorzystywane do komunikacji z wnioskodawcą. Formy komunikacji wskazane zostały w Regulaminie wyboru projektów.

W przypadku większej ilości osób upoważnionych do kontaktów w sprawie projektu wpisz dane tych osób zgodnie ze wskazaną we wniosku kolejnością. Osoby do kontaktu dodaje się poprzez kliknięcie na ikonę "+" na tytule listy, a usuwa się poprzez kliknięcie na ikonę "x" na tytule poszczególnej osoby.

Dane dotyczące Wnioskodawcy zostaną automatycznie zaciągnięte z danych podanych przy tworzeniu organizacji przez Wnioskodawcę i w razie potrzeby można je edytować w obrębie składanego wniosku.

<span id="page-16-0"></span>Po wypełnieniu sekcji "Wnioskodawca i realizatorzy" wybierz "ZAPISZ", a następnie "**ZAKOŃCZ EDYCJĘ**" celem zapisania i utrwalenia wprowadzonych danych.

### **UWAGA!**

W razie błędnych zapisów pojawi się komunikat o błędzie przy próbie zapisu danych wprowadzonych i/lub zaktualizowanych w sekcji "Wnioskodawca i realizatorzy".

### **Sekcja Wskaźniki projektu (C)**

W celu uzupełnienia sekcji "Wskaźniki projektu" wybierz "EDYTUJ SEKCJĘ".

W celu zapewnienia pełnej i rzetelnej informacji na temat efektów wsparcia masz obowiązek zastosowania w projekcie **wszystkich wskaźników produktu i rezultatu adekwatnych do zakresu i celu realizowanego projektu** oraz monitorowania ich w okresie realizacji i trwałości projektu.

Lista ww. wskaźników została wymieniona w §10 Regulaminu wyboru projektów. Wartości wskaźników podawaj do dwóch miejsc po przecinku. Jako wskaźniki adekwatne dla projektu należy rozumieć wskaźniki, dla których wnioskodawca przewiduje osiągnięcie wartości docelowej.

Monitorowanie wskaźników polega na systematycznym pomiarze ich wartości, gromadzeniu dokumentacji potwierdzającej ich osiągnięcie, przekazywaniu do Instytucji Zarządzającej informacji o stopniu ich realizacji oraz reagowaniu na sytuacje problemowe, które mogą mieć wpływ na nieosiągnięcie zakładanych we wniosku o dofinansowanie wartości docelowych wskaźników.

### **UWAGA!**

W przedmiotowym naborze nie mają zastosowania wskaźniki "Dodatkowe" oraz "Własne", w związku, z czym nie dodawaj tych wskaźników w projekcie.

### **UWAGA!**

Zobowiązany jesteś do stosowania zasad Uniwersalnego Projektowania, w związku z tym, na etapie planowania projektu wartość wskaźnika *"liczba projektów, w których sfinansowano koszty racjonalnych usprawnień dla osób z niepełnosprawnościami"* wynosić będzie zawsze 0,00 gdyż odnosi się on do Mechanizmu Racjonalnych Usprawnień (MRU)<sup>2</sup>.

W budżecie projektu nie wykazuj kosztów związanych z MRU zgodnie z zapisami *Wytycznych dotyczących zasad równościowych w ramach funduszy unijnych na lata 2012-2027.*

Wskaźniki dodaje się poprzez kliknięcie na ikonę "+ DODAJ POZYCJĘ" na tytule listy, a usuwa się poprzez kliknięcie na ikonę "x" na tytule **poszczególnego wskaźnika.**

W celu prawidłowego wypełnienia sekcji "Wskaźniki projektu" musisz wpisać co najmniej jeden wskaźnik.

## **Rodzaj wskaźnika**

Do wyboru są dwie wartości wskaźnika: *produktu* lub *rezultatu.*

*Produkt – bezpośredni, natychmiastowy, materialny efekt realizacji przedsięwzięcia, mierzony konkretnymi wielkościami (np. długość zbudowanej drogi, liczba firm, które* 

 $\overline{\phantom{a}}$ <sup>2</sup> Zastosowanie MRU jest możliwe w projektach, w których pojawiły się nieprzewidziane na etapie planowania wydatki związane z zapewnieniem dostępności uczestnikowi/uczestniczce (lub członkowi/członkini personelu) projektu.

*uzyskały pomoc, liczba zakupionych biurek). Powiązany bezpośrednio z wydatkami ponoszonymi w projekcie.*

*Rezultat – bezpośredni oraz natychmiastowy wpływ zrealizowanego przedsięwzięcia na otoczenie społeczno–ekonomiczne*, uzyskany po zakończeniu realizacji projektu.

### **Wskaźnik realizacji projektu**

Jeśli zadeklarowany wskaźnik projektu jest obowiązkowy, to wybór dokonuje się z listy wartości. Lista wartości do wyboru pochodzi ze słownika, przypisanego do przedmiotowego naboru.

#### **Jednostka pomiaru**

Jeśli zadeklarowany wskaźnik projektu jest obowiązkowy, to wybór dokonuje się z listy wartości. Lista wartości do wyboru pochodzi ze słownika, przypisanego do przedmiotowego naboru.

#### **Podział na płeć**

Nie uwzględniaj w projekcie podziału na płeć.

### **Wartość bazowa – ogółem**

Jest to wartość odnosząca się do stanu sprzed realizacji projektu.

#### **Wartość docelowa – ogółem**

Wartość docelowa wskaźnika to wyrażony liczbowo stan danego wskaźnika na moment zakończenia rzeczowej realizacji projektu. Ze względu na specyfikę niektórych wskaźników rezultatu wartość docelowa będzie osiągnięta w okresie 12 miesięcy od zakończenia okresu realizacji projektu (np. dla wskaźnika z jednostką miary "osoby/rok").

### **Sposób pomiaru wskaźnika**

Krótko opisz, w jaki sposób będziesz mierzył wartość wskaźnika planowanego do osiągnięcia w projekcie. **Źródłem pozyskiwania danych do monitorowania** 

**realizacji wskaźników projektu nie może być** wniosek o dofinansowanie lub umowa o dofinansowanie. Może nim być np. protokół odbioru robót, ewidencja zatrudnienia, ewidencja odwiedzin, potwierdzony wykaz ze statystyk serwerów itp. Wartości wskaźników wpisz do dwóch miejsc po przecinku.

### <span id="page-19-0"></span>**Sekcja Zadanie (D)**

W celu uzupełnienia sekcji "Zadanie" wybierz "**EDYTUJ SEKCJE**".

#### **Zadanie**

Edycja sekcji "Zadanie" jest możliwa tylko wtedy, gdy jest już wypełniona sekcja **"Informacje o projekcie**", ponieważ zawiera ona daty początku i końca realizacji projektu. Aby zdefiniować poszczególne zadania konieczna jest znajomość przedziału czasowego realizacji projektu, ponieważ przedziały czasowe poszczególnych zadań muszą się w nim zawierać.

Wskaż partnera (partnerów) w formularzu wniosku w sekcji B oraz opisz zakres realizowanych zadań przez poszczególnych partnerów w projekcie w formularzu wniosku w sekcji D i wykaż, że realizacja projektu bez partnera (partnerów) nie byłaby możliwa.

Po kliknięciu na ikonę "+ DODAJ ZADANIE" w nagłówku tabeli z zadaniami, lub też w prawym dolnym rogu ekranu, jeśli ten pasek jest niewidoczny, wyświetla się pierwszy rząd tabeli zadań w formie rozwiniętej.

#### **UWAGA!**

Jeżeli projekt będzie rozliczany w oparciu o kwoty ryczałtowe w sekcji "Zadanie" wskaż poszczególne wydatki, jakie będą ponoszone w danym zadaniu wraz ze wskazaniem kwoty oraz uzasadnieniem niezbędności poniesienia danego wydatku.

Pamiętaj, że suma kwot poszczególnych wydatków w danym zadaniu to kwota ryczałtowa zadania, którą wskazujesz w sekcji "Budżet" przy danym zadaniu.

#### **Numer**

Wartość uzupełniana automatycznie.

## **Data rozpoczęcia**

Wybierz z kalendarza rok, miesiąc i dzień rozpoczęcia realizacji zadania. Nie może być ona wcześniejsza od daty rozpoczęcia projektu.

### **Data zakończenia**

Wybierz z kalendarza rok, miesiąc i dzień zakończenia realizacji zadania. Nie może być ona późniejsza od daty zakończenia projektu.

## **Nazwa zadania**

Podaj nazwę danego zadania, która wskazywać będzie, co jest przedmiotem tego zadania używając **maksymalnie 500 znaków.**

Przez zadanie należy rozumieć wyodrębniony, jednorodny i niepodzielny rodzaj wydatków, określający zakres rzeczowy i stanowiący samodzielną całość (np. remont, przebudowa, zakup wyposażenia, nadzór inwestorski).

## **Opis i uzasadnienie zadania**

Opisz w tym polu bardziej szczegółowo, co jest przedmiotem realizacji tego zadania używając **maksymalnie 4 000 znaków**. Uzasadnij, dlaczego wykonanie tego zadania jest niezbędne do realizacji celu projektu. Nie kopiuj fragmentów opisów z dokumentacji technicznej. Szczegółowe opisy przedstaw w Załączniku nr 2 - Wyciąg z dokumentacji technicznej (projekt i opis techniczny)/program funkcjonalnoużytkowy.

W opisie wskaż oznaczenie dokumentacji technicznej (tomu, strony) oraz zakres ewentualnych wydatków niekwalifikowanych w danym zadaniu i wartość tych wydatków, a także podmiot odpowiedzialny za realizację zadania (czy jest to wnioskodawca, czy też partner (realizator) – w przypadku projektów partnerskich).

Dodatkowo zgodnie z *Wytycznymi dotyczącymi realizacji zasad równościowych w ramach funduszy unijnych na lata 2021-2027* jeżeli w projekcie występują **wydatki przeznaczone na zapewnianie dostępności** utwórz nowe zadanie pod nazwą pn. **"Wydatki na dostępność"** i opisz planowane wydatki. Spełnienie warunków dostępności szczegółowo opisane znajduje się w załączniku nr 2 Standardy dostępności dla polityki spójności 2021-2027 do wyżej wymienionych Wytycznych.

## **Koszty pośrednie**

**Koszty pośrednie** to koszty niezbędne do realizacji projektu (dotyczą kosztów administracyjnych związanych z obsługą projektu), ale nie dotyczą bezpośrednio głównego przedmiotu projektu.

**Tylko jedno** zadanie w ramach wniosku o dofinansowanie może być, oznaczone, jako koszty pośrednie. Nazwą takiego zadania jest zawsze "Koszty pośrednie". W przypadku, gdy takie zadanie już istnieje, użytkownik nie ma możliwości, aby oznaczyć koszty pośrednie w innym zadaniu. Aby tego dokonać należałoby najpierw odznaczyć koszty pośrednie w już istniejącym zadaniu. Zadanie o nazwie "Koszty pośrednie" jest zawsze umieszczone na końcu tabeli i nie posiada numeru.

Katalog kosztów pośrednich oraz reguły wyboru sposobu ich rozliczania opisane są w **Zasadach kwalifikowania wydatków w ramach programu regionalnego Fundusze Europejskie dla Łódzkiego 2021-2027.**

Koszty pośrednie rozliczane są stawką ryczałtową stanowiącą odpowiedni procent faktycznie poniesionych całkowitych bezpośrednich wydatków kwalifikowanych projektu.

<span id="page-21-0"></span>Po wypełnieniu sekcji "Zadanie" wybierz "ZAPISZ", a następnie "ZAKOŃCZ **EDYCJĘ**" celem zapisania i utrwalenia wprowadzonych danych.

### **UWAGA!**

W razie błędnych zapisów pojawi się komunikat o błędzie przy próbie zapisu danych wprowadzonych i/lub zaktualizowanych w sekcji "Zadanie".

## **Sekcja Budżet projektu (E)**

W celu uzupełnienia sekcji "Budżet projektu" wybierz "**EDYTUJ SEKCJE**".

Edycja Sekcji "**Budżet projektu"** jest możliwa tylko wtedy, gdy są już wypełnione Sekcje **Wnioskodawca i realizatorzy** i **Zadanie.**

### **WAŻNE!**

l

Istnieje możliwość wypełnienia Sekcji "Budżet projektu" w pliku Excel poprzez wcześniejsze zastosowanie funkcji "POBIERZ BUDŻET". W takiej sytuacji zostanie wygenerowany odpowiedni plik, który po wypełnieniu należy wczytać poprzez kliknięcie **"WCZYTAJ BUDŻET".**

W sekcji **"Budżet projektu"** występują wszystkie pozycje budżetu odnoszące się do zadań zdefiniowanych w sekcji "Zadanie". Podziel je na poszczególne kategorie kosztów.

Podaj nazwę kosztu (**maksymalnie 500 znaków**) w ramach danej kategorii kosztów, a następnie określ wartość ogółem, wydatki kwalifikowalne oraz dofinansowanie.

Jeżeli projekt realizowany jest w partnerstwie wskaż czy Zadanie realizowane jest przez Wnioskodawcę czy Realizatora - Partnera projektu.

Zaznacz czy dany koszt będziesz rozliczać metodą uproszczoną czy na podstawie rzeczywiście poniesionego wydatku. Jeżeli zadanie rozliczane jest za pomocą kwot ryczałtowych<sup>3</sup> zaznacz uproszczoną metodę rozliczania, wybierz rodzaj ryczałtu – kwota ryczałtowa i odpowiednio wypełnij pola: nazwa kosztu, wartość ogółem, wydatki kwalifikowalne, dofinansowanie, limity. Kolejnym krokiem jest wybór wskaźnika/wskaźników, które są niezbędne do rozliczenia zadania. W związku z tym wybierz "DODAJ WSKAŹNIK", określając jego nazwę oraz wartość. Pamiętaj, że należy wpisać wskaźniki, które zostały wybrane w sekcji "Wskaźniki projektu". Pamiętaj, że suma kwot poszczególnych wydatków w danym zadaniu to kwota ryczałtowa zadania.

Jeżeli w sekcji "Zadanie" zaznaczyłeś, że w projekcie ponoszone będą koszty pośrednie, pamiętaj, że są one obligatoryjnie rozliczane *stawką ryczałtową*. Wybierz uproszczoną metodę rozliczania wydatków (*stawkę ryczałtową)* oraz podaj jej wartość procentową zgodnie z wymogami opisanymi w § 12 pkt 6 Regulaminu

<sup>3</sup> Projekt, którego łączny koszt wyrażony w PLN nie przekracza równowartości 200 tys. EUR w dniu zawarcia umowy o dofinansowanie projektu (do przeliczenia łącznego kosztu projektu stosuje się miesięczny obrachunkowy kurs wymiany waluty stosowany przez KE, aktualny na dzień ogłoszenia naboru), rozliczany jest obligatoryjnie za pomocą kwot ryczałtowych.

wyboru projektów oraz w rozdziale "Koszty pośrednie" w *Zasadach kwalifikowalności wydatków w ramach Programu regionalnego Fundusze Europejskie dla Łódzkiego 2021-2027*.

Maksymalny poziom dofinansowania oraz minimalny wkład własny zostały określone w Regulaminie wyboru projektów.

Kwoty wpisz w PLN, do dwóch miejsc po przecinku.

Po określeniu kwoty w budżecie dla każdej pozycji kosztowej wybierz opcję w pozycji "Limity". Określ czy wydatek podlega limitom zgodnie z Zasadami kwalifikowania wydatków w ramach programu regionalnego Fundusze Europejskie dla Łódzkiego 2021-2027.

**Dodatkowo zgodnie z Wytycznymi dotyczącymi realizacji zasad równościowych w ramach funduszy unijnych na lata 2021-2027 jeżeli w projekcie występują wydatki przeznaczone na zapewnianie dostępności zaznacz limit pn. "Wydatki na dostępność". Spełnienie warunków dostępności szczegółowo opisane znajduje się w załączniku nr 2 Standardy dostępności dla polityki spójności 2021-2027 do wyżej wymienionych Wytycznych.**

Po wypełnieniu sekcji "Budżet projektu" wybierz "ZAPISZ", a następnie "**ZAKOŃCZ EDYCJĘ**" celem zapisania i utrwalenia wprowadzonych danych.

### <span id="page-23-0"></span>**UWAGA!**

W razie błędnych zapisów pojawi się komunikat o błędzie przy próbie zapisu danych wprowadzonych i/lub zaktualizowanych w sekcji "Budżet projektu".

### **Sekcja Podsumowanie budżetu (F)**

**Sekcja jest nieedytowana.** Zawarte informacje są podsumowaniem budżetu sporządzonego w Sekcji "Budżet Projektu". Sekcja ta składa się z paneli, których definicje zawarte są w Instrukcji użytkownika Aplikacji WOD2021 Wnioski o dofinansowanie Wnioskodawca.

## **Sekcja Źródła finansowania (G)**

<span id="page-24-0"></span>W celu uzupełnienia sekcji "źródła finansowania" wybierz "**EDYTUJ SEKCJĘ**".

## **WAŻNE!**

- a) Edycja sekcji "Źródła finansowania" jest możliwa jedynie po wypełnieniu sekcji "Wnioskodawca i realizatorzy", sekcji "Zadania" i sekcji "Budżet projektu";
- b) Wszystkie wartości wskazuj z dokładnością do dwóch miejsc po przecinku.

Określ wszystkie źródła finansowania w podziale na "wydatki ogółem" oraz "wydatki kwalifikowalne". "Wydatki ogółem" uwzględniają wszystkie ewentualne koszty niekwalifikowalne występujące w projekcie.

W wierszu **dofinansowanie** w kolumnie **wydatki ogółem** wskaż całkowitą wartość dofinansowania dla projektu.

W wierszu **dofinansowanie** w kolumnie **wydatki kwalifikowalne** wskaż całkowitą wartość dofinansowania dla wydatków kwalifikowalnych.

## **WAŻNE!**

Wartość dofinansowania dla wydatków kwalifikowalnych **musi być taka sama** jak wartość dofinansowania dla wydatków ogółem.

### **UWAGA!**

Wiersz "razem wkład własny" jest nieedytowalny i stanowi sumę wszystkich wydatków ponoszonych z tytułu wkładu własnego odpowiednio dla wydatków ogółem oraz wydatków kwalifikowalnych.

W wierszu **Budżet państwa** w kolumnie **wydatki ogółem** wskaż wartość środków wkładu własnego w projekcie pochodzących z budżetu państwa.

W wierszu **Budżet państwa** w kolumnie **wydatki kwalifikowalne** wskaż wartość środków wkładu własnego pochodzących z budżetu państwa ponoszonych dla wydatków kwalifikowalnych.

### **WAŻNE!**

W ramach środków z budżetu państwa stanowiących wkład własny **nie uwzględnia się** środków stanowiących dofinansowanie projektu.

W wierszu **Budżet jednostek samorządu terytorialnego** w kolumnie **wydatki ogółem** wskaż wartość środków wkładu własnego w projekcie pochodzących z budżetu jednostek samorządu terytorialnego.

W wierszu **Budżet jednostek samorządu terytorialnego** w kolumnie **wydatki kwalifikowalne** wskaż wartość środków wkładu własnego pochodzących z budżetu jednostek samorządu terytorialnego ponoszonych dla wydatków kwalifikowalnych.

W wierszu **Inne publiczne** w kolumnie **wydatki ogółem** wskaż wartość środków wkładu własnego w projekcie pochodzących z innych środków publicznych.

W wierszu **Inne publiczne** w kolumnie **wydatki kwalifikowalne** wskaż wartość środków wkładu własnego pochodzących z innych środków publicznych ponoszonych dla wydatków kwalifikowalnych.

W wierszu **Prywatne** w kolumnie **wydatki ogółem** wskaż wartość środków wkładu własnego w projekcie pochodzących ze środków prywatnych.

W wierszu **Prywatne** w kolumnie **wydatki kwalifikowalne** wskaż wartość środków wkładu własnego pochodzących ze środków prywatnych ponoszonych dla wydatków kwalifikowalnych.

### **UWAGA!**

Wiersz "Suma" jest nieedytowalny i stanowi sume wszystkich wydatków odpowiednio dla wydatków ogółem oraz wydatków kwalifikowalnych.

#### **WAŻNE!**

- a) Wartość wskazana w wierszu **Suma** w kolumnie **Wydatki ogółem** musi się zgadzać z sumą **Wydatków ogółem** wskazaną w wierszu **Razem w projekcie** w sekcij "Podsumowanie budżetu".
- b) Wartość wskazana w wierszu **Suma** w kolumnie **Wydatki kwalifikowalne** musi się zgadzać z sumą **Wydatków kwalifikowanych** wskazaną w wierszu **Razem w projekcie** w sekcji "Podsumowanie budżetu".
- c) Wartość wskazana w wierszu **Dofinansowanie** w kolumnie **Wydatki ogółem** musi być równa wartości w wierszu **Razem w projekcie** w kolumnie **Dofinansowanie** w sekcji "Podsumowanie budżetu".
- d) Wartość wskazana w wierszu **Dofinansowanie** w kolumnie **Wydatki kwalifikowalne** musi być równa wartości w wierszu **Razem w projekcie** w kolumnie **Dofinansowanie** w sekcji "Podsumowanie budżetu".

<span id="page-26-0"></span>Po wypełnieniu sekcji "Źródła finansowania" wybierz "ZAPISZ", a następnie "**ZAKOŃCZ EDYCJĘ**" celem zapisania i utrwalenia wprowadzonych danych.

### **UWAGA!**

W razie błędnych zapisów pojawi się komunikat o błędzie przy próbie zapisu danych wprowadzonych i/lub zaktualizowanych w sekcji "Źródła finansowania".

## **Sekcja Analiza ryzyka (H)**

W celu uzupełnienia sekcji "Analiza ryzyka" wybierz "**EDYTUJ SEKCJE**".

W polu **doświadczenie** opisz doświadczenie Realizatorów /Partnerów w zakresie wykorzystania krajowych środków publicznych, środków przedakcesyjnych, środków z funduszy strukturalnych, Funduszu Spójności lub środków udzielonych przez inne organizacje i instytucje międzynarodowe używając **maksymalnie 4 000 znaków**.

W polu **opis sposobu zarządzania projektem** przedstaw informacje na temat kadry, która będzie zaangażowana w realizację projektu oraz informacje na temat struktury zarządzania projektem używając **maksymalnie 4 000 znaków**.

Jeśli w realizację projektu zaangażowany będzie więcej niż jeden podmiot (np. w przypadku projektów partnerskich lub podmiot upoważniony do ponoszenia wydatków kwalifikowalnych) powinien się tu znaleźć krótki opis zawierający informacje dotyczące instytucji zaangażowanych w realizację/ wdrożenie projektu (włącznie z podziałem odpowiedzialności za realizację zadań i sposobem ich finansowania) oraz powiązań między tymi podmiotami.

Jeśli jesteś podmiotem publicznym i planujesz przekazać prawa i obowiązki beneficjenta projektu partnerowi prywatnemu, który zostanie wybrany po złożeniu wniosku o dofinansowanie, opisz tę kwestię.

W polu **opis wkładu rzeczowego** opisz używając **maksymalnie 4 000 znaków**, jakiego rodzaju wkład rzeczowy (niepieniężny) będzie wnoszony do projektu (nieruchomości, urządzenia, materiały (surowce), wartości niematerialne i prawne, ekspertyzy lub nieodpłatna praca wykonywana przez wolontariuszy na podstawie ustawy o działalności pożytku publicznego i o wolontariacie z dnia 24 kwietnia 2003 r. lub nieodpłatna praca społeczna członków stowarzyszenia wykonywana na postawie ustawy z dnia 7 kwietnia 1989 r. Prawo o stowarzyszeniach). Wskaż czy wymieniony rzeczowy wkład własny pochodzi ze składników majątku wnioskodawcy lub majątku innych podmiotów, jeżeli możliwość taka wynika z przepisów prawa i w jakim zakresie rzeczowy wkład własny (niepieniężny) będzie wykorzystany w projekcie. Przedstaw wyliczenia dotyczące wartości rzeczowego wkładu własnego.

W polu **opis własnych środków finansowych** wskaż, jakiej wysokości posiadasz środki finansowe zabezpieczające udział własny w realizacji projektu oraz pokrycie wydatków niekwalifikowanych, (jeśli takie występują w projekcie) używając **maksymalnie 4 000 znaków**. Przedstaw źródła finansowania wkładu własnego np. pożyczka, środki zabezpieczone na koncie, uchwała budżetowa itp. Jeżeli projekt realizowany jest w partnerstwie to informacje te musi wskazać także partner.

28

## **Analiza ryzyka w projekcie**

W polu **analiza ryzyka w projekcie** oznacz, czy projekt podlega analizie ryzyka. Tylko, jeśli projekt podlega analizie ryzyka, należy uzupełnić listę ryzyk.

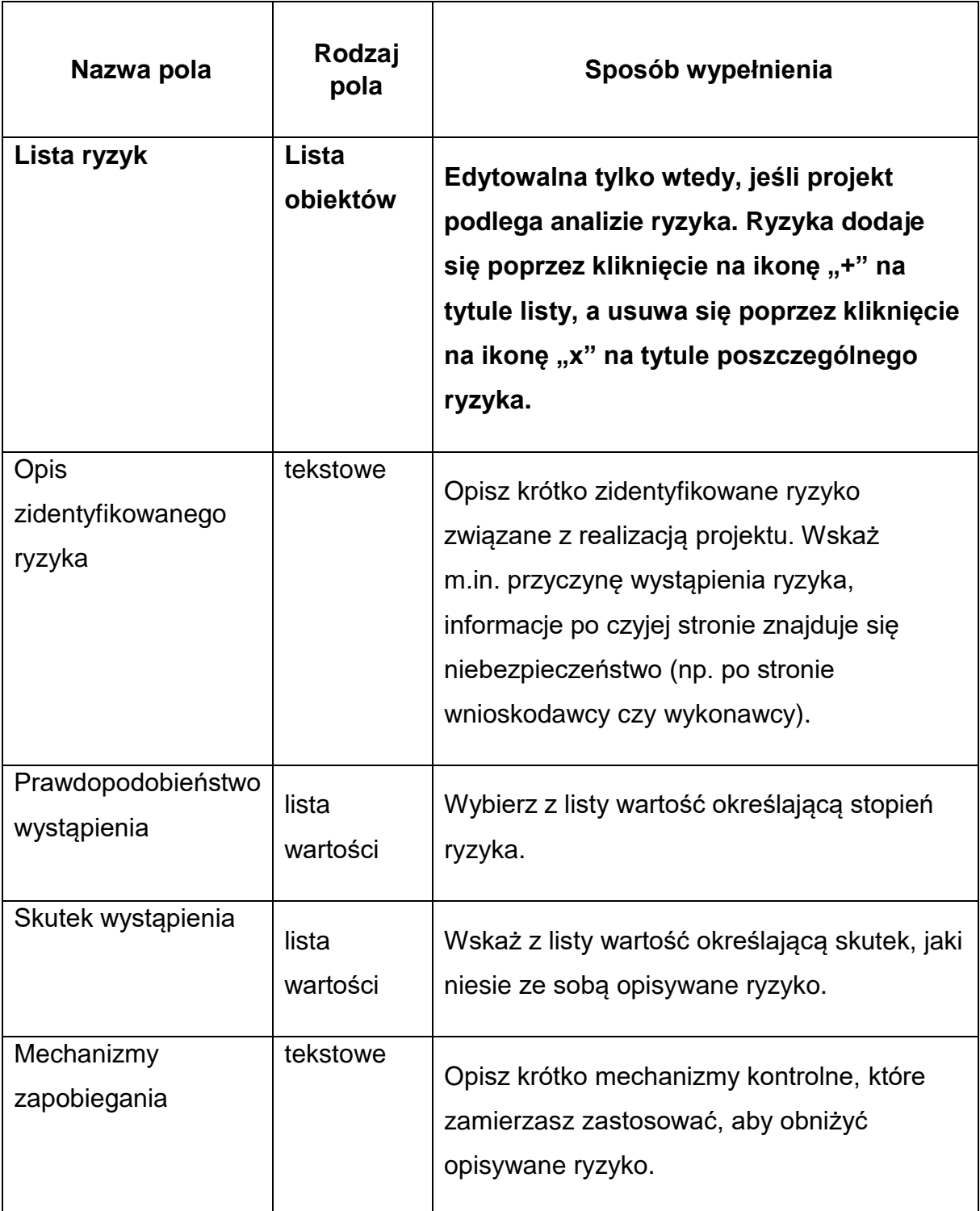

#### **UWAGA!**

W przypadku błędnych zapisów pojawi się komunikat o błędzie przy próbie zapisu danych wprowadzonych i/lub zaktualizowanych w sekcji "Analiza ryzyka".

<span id="page-29-0"></span>Po wypełnieniu sekcji "Analiza ryzyka" wybierz "ZAPISZ", a następnie "**ZAKOŃCZ EDYCJĘ**" celem zapisania i utrwalenia wprowadzonych danych.

#### **UWAGA!**

W razie błędnych zapisów pojawi się komunikat o błędzie przy próbie zapisu danych wprowadzonych i/lub zaktualizowanych w sekcji "Analiza Ryzyka".

### **Sekcja Dodatkowe informacje (I)**

#### **Partnerstwo**

W przypadku realizacji projektu partnerskiego opisz charakterystykę Partnera/ów m.in.: forma prawna, organ założycielski, zadania statutowe; sposób, w jaki dokonano wyboru Partnera; podział praw i obowiązków wskazany w umowie o partnerstwie; podział środków finansowych w projekcie pomiędzy Wnioskodawcą, a Partnerem/ami. Wykaż, że realizacja projektu bez partnera (partnerów) nie byłaby możliwa.

### **PAMIĘTAJ!**

Nie jest projektem realizowanym w partnerstwie przedsięwzięcie, w którym partnerem wnioskodawcy (beneficjenta) ma być jego jednostka organizacyjna, mająca status realizatora projektu.

#### **UWAGA!**

Partner jest wybierany przed złożeniem wniosku zgodnie z zapisem Ustawy wdrożeniowej art. 39 pkt. 4.

### **Projekt hybrydowy (partnerstwo publiczno-prywatne)**

Wskaż czy realizowany projekt jest projektem hybrydowym.

Pamiętaj, że zgodnie z zapisami Regulaminu wyboru projektów nabór NIE DOTYCZY projektów hybrydowych w rozumieniu art. 40 ustawy wdrożeniowej.

## **Zgodność projektu z zasadą równości szans i niedyskryminacji w tym dostępności dla osób z niepełnosprawnościami**

Wszystkie projekty realizowane w ramach FEŁ2027 muszą być zgodne z Wytycznymi Ministra Funduszy i Polityki Regionalnej z dnia 29 grudnia 2022 r. dotyczącymi realizacji zasad równościowych w ramach funduszy unijnych na lata 2021-2027.

Celem zasady równości szans i niedyskryminacji, w tym dostępności dla osób z niepełnosprawnościami jest zapewnienie osobom z niepełnosprawnościami na równi z innymi osobami pełnosprawnymi jednakowego dostępu do pełnego uczestnictwa we wszystkich dziedzinach życia, na jednakowych zasadach.

Określ charakter projektu w odniesieniu do zgodności projektu z polityką równości szans i niedyskryminacji w tym dostępności dla osób z niepełnosprawnościami, uwzględniając zapisy podrozdziału 4.1 ww. Wytycznych.

Zgodnie z Wytycznymi, co do zasady, wszystkie produkty projektu (produkty, towary, usługi, infrastruktura) muszą być dostępne dla wszystkich użytkowników, w tym dla osób z niepełnosprawnościami. Oznacza to, że muszą być zgodne z koncepcją uniwersalnego projektowania lub mechanizmu racjonalnych usprawnień. W związku z powyższym w uzasadnieniu odnieś się do powyższej kwestii umieszczając opis dostępności nowo tworzonej inwestycji.

### **Zgodność projektu z zasadą równości kobiet i mężczyzn**

Projekty realizowane w ramach FEŁ2027 powinny dążyć do realizacji zasady równości mężczyzn i kobiet oraz zapobiegać wszelkiej dyskryminacji na wszystkich etapach wdrażania projektu zgodnie z Wytycznymi Ministra Funduszy i Polityki Regionalnej z dnia 29 grudnia 2022 r. dotyczącymi realizacji zasad równościowych w ramach funduszy unijnych na lata 2021-2027. Określ charakter projektu w odniesieniu do kwestii realizacji polityki równych szans, poprzez wskazanie odpowiedniego charakteru pod względem równych szans kobiet i mężczyzn tj. czy:

- a) projekt jest neutralny do zasady równości kobiet i mężczyzn,
- b) projekt jest ukierunkowany na zasadę równości kobiet i mężczyzn,
- c) projekt uwzględnia zasadę równości kobiet i mężczyzn.

podając uzasadnienie swojego wyboru.

## **Zgodność projektu z Kartą Praw Podstawowych Unii Europejskiej (KPP)**

Projekty realizowane w ramach FEŁ2027 powinny respektować prawa podstawowe oraz przestrzegać Karty praw podstawowych Unii Europejskiej w procesie wdrażania funduszy unijnych. Określ charakter projektu w odniesieniu do kwestii zgodności z Kartą Praw Podstawowych Unii Europejskiej z dnia 7 czerwca 2016 r. wykazując brak sprzeczności pomiędzy zapisami wniosku o dofinansowanie, a wymogami KPP odnoszącymi się do zakresu projektu lub wykazując, że wymagania te są neutralne wobec zakresu i zawartości projektu.

## **Zgodność projektu z Konwencją o Prawach Osób Niepełnosprawnych (KPON)**

Określ charakter projektu w odniesieniu do kwestii zgodności z Konwencją o Prawach Osób Niepełnosprawnych, sporządzoną w Nowym Jorku dnia 13 grudnia 2006 r., w szczególności z kwestami prawnymi ujętymi w art. 5–9, 12, 16, 19–21, 24– 30 KPON, w zakresie odnoszącym się do sposobu realizacji, zakresu projektu i wnioskodawcy zgodnie z zapisami Wytycznych dotyczących realizacji zasad równościowych w ramach funduszy unijnych na lata 2021-2027.

### **Zrównoważony rozwój**

Jednym z głównych celów funduszy unijnych jest propagowanie zrównoważonego rozwoju oraz ochrona i poprawa, jakości środowiska. Zgodnie z ustawodawstwem Unii Europejskiej wsparcie z funduszy strukturalnych nie może być udzielone na projekty prowadzące do degradacji lub znacznego pogorszenia stanu środowiska. Określ charakter projektu w odniesieniu do kwestii zgodności z polityką zrównoważonego rozwoju w rozumieniu art. 9 ust. 4 rozporządzenia ogólnego.

We wniosku o dofinansowanie przedstaw uzasadnienie dla zgodności z celami zrównoważonego rozwoju ONZ, Porozumienia Paryskiego oraz zasadą "nie czyń poważnych szkód". W ramach potwierdzenia spełnienia przez projekt:

- a) celów zrównoważonego rozwoju ONZ odnieś się do tych celów, które dotyczą danego rodzaju projektów,
- b) celów Porozumienia Paryskiego przedstaw jak projekt wspiera działania respektujące standardy i priorytety klimatyczne UE,
- c) zasady "nie czyń poważnych szkód" potwierdź, że realizacja projektu nie spowoduje znaczących szkód (zapewniona jest zgodność z zapisami dla danego typu projektu, w ramach którego realizowany jest projekt, zawartymi w analizie pn. Ocena DNSH typów przedsięwzięć realizowanych w ramach programu regionalnego Fundusze Europejskie dla Łódzkiego 2021-2027).

## **Zgodność z typem projektu (FELD.06.04 kultura i turystyka)**

Wybierz właściwy typ projektu. Możesz wybrać więcej niż jedną wartość z listy dostępnych typów projektów.

W ramach naboru wspierane będą następujące typy projektów:

- 1. Wsparcie rozwoju międzyinstytucjonalnej lub międzysektorowej współpracy w zakresie kultury i turystyki oraz tworzenia wspólnej oferty na tych obszarach, sprzyjających budowaniu rozpoznawalnej marki turystycznej województwa i sprzyjającej włączeniu społecznemu.
- 2. Wsparcie infrastruktury służącej lub mającej służyć prowadzeniu działalności kulturalnej lub turystycznej lub pełnieniu funkcji turystycznych, w tym inwestycje dotyczące turystycznych szlaków tematycznych.

Pamiętaj, że projekt musi wpisywać się w cel szczegółowy dla danego działania określony w SzOP FEŁ2027.

### **Wykonalność instytucjonalna projektu**

Opisz zdolność instytucjonalną do realizacji projektu oraz zapewnienia trwałości.

Uwzględnij opis dotyczący posiadanej kadry i zaplecza technicznego gwarantującego wykonalność i trwałość projektu pod względem technicznym i organizacyjnym.

Opis powinien zawierać informacje dotyczące gotowości do realizacji projektu tj. sposób wdrażania projektu oraz sposób zarządzania projektem.

## **Inwestycje produkcyjne w przedsiębiorstwach innych niż MŚP**

W przypadku, gdy realizowany projekt dotyczy wsparcia inwestycji produkcyjnych w przedsiębiorstwach innych niż MŚP w rozumieniu motywu 38 Rozporządzenia Parlamentu Europejskiego i Rady (UE) 2021/1058 z dnia 24 czerwca 2021 r. w sprawie EFRR i FS i spełnia przynajmniej jeden z warunków wskazanych w art. 5 ust. 2 ww. Rozporządzenia, wybierz "TAK" i uzasadnij oraz przedłóż podpisane oświadczenie dotyczące inwestycji produkcyjnych w przedsiębiorstwach innych niż MŚP (wzór: Załącznik nr 15 do wniosku\_inwestycje produkcyjne MŚP)

## **Współpraca międzynarodowa**

Określ czy projekt jest powiązany z innymi programami / projektami międzynarodowymi. Jeśli tak, zaznacz opcję "TAK" i uzasadnij odnosząc się do następujących kwestii:

- a) czy planuje się wykorzystać dobre praktyki wypracowane w ramach projektów międzynarodowych, lub
- b) czy planuje się wymianę wiedzy, konsultacje lub realizację projektu we współpracy z partnerami z innych krajów, lub
- c) czy projekt jest komplementarny z projektem międzynarodowym (w jaki sposób).

## **Zielone zamówienia**

Wskaż czy w projekcie planuje się zastosować zielone zamówienia. Jeśli tak, zaznacz opcję "TAK" i uzasadnij.

Przez zielone zamówienia należy rozumieć, jako politykę, w ramach, której zamawiający włącza kryteria lub wymagania ekologiczne do procesu zakupów (procedur udzielania zamówień) i poszukuje rozwiązań ograniczających negatywny wpływ towarów, usług i robót budowlanych na środowisko oraz uwzględniających cały cykl życia produktów, a poprzez to wpływa na rozwój i upowszechnienie technologii środowiskowych.

## **Zasady jakości ICOMOS**

Opisz zgodność działań związanych z materialnym dziedzictwem kulturowym z zasadami jakości ICOMOS ("Europejskie zasady jakości dla finansowanych przez UE interwencji o potencjalnym wpływie na dziedzictwo kulturowe" [https://openarchive.icomos.org/id/eprint/2083/\)](https://openarchive.icomos.org/id/eprint/2083/)

#### tj. czy:

- zakres oraz sposób realizacji planowanych działań zostały oparte na dostępnych danych oraz wiedzy dotyczącej przedmiotu interwencji (np. przeprowadzonych badaniach, analizach danych, kwerendach archiwalnych),

-zaplanowane działania uwzględniają wpływ realizowanego projektu na lokalną społeczność oraz zachowanie dziedzictwa kulturowego dla przyszłych pokoleń (działania są zgodne z przepisami dotyczącymi ochrony zabytków, realizacja

inwestycji jest niezbędna dla zachowania dziedzictwa dla przyszłych pokoleń, interwencja nie doprowadzi do nieodwracalnego zniszczenia dziedzictwa kulturowego),

- zaplanowane rozwiązania uwzględniają lokalny kontekst historyczno-kulturowy (np. w zakresie rozwiązań architektonicznych, zastosowanych materiałów, innych rozwiązań projektowych),

-zaplanowane działania są proporcjonalne do wymogu ochrony dziedzictwa kulturowego (np. czy projekt zakłada minimalny stopień przekształceń obiektu będącego dziedzictwem kulturowym w stosunku do realizacji zakładanych funkcji, czy zakres prac uwzględnia konieczność zachowania i ochrony elementów najcenniejszych z punktu widzenia dziedzictwa kulturowego),

-do przygotowania i realizacji działań zostaną zaangażowane osoby z odpowiednią wiedzą oraz doświadczeniem?

35

## **Rekomendacje ETO (turystyka)**

Opisz czy przedsięwzięcie w obszarze turystyki będzie realizowane zgodnie z rekomendacjami zawartymi w raporcie ETO Wsparcie UE na rzecz turystyki – potrzeba nowej orientacji strategicznej i lepszego podejścia do finansowania" [\(https://www.eca.europa.eu/pl/Pages/DocItem.aspx?did=60287\)](https://www.eca.europa.eu/pl/Pages/DocItem.aspx?did=60287),

tj. czy:

- jest poparte odpowiednią analizą popytu i oceną potrzeb (kryterium badać będzie także czy analiza popytu została przeprowadzona poprawnie, a jej wyniki są wiarygodne),

- jest skoordynowane z projektami w sąsiednich obszarach,

- jest trwałe i będą utrzymywane po ich zakończeniu,

-będzie oddziaływało w sposób, który wpływa na stymulowanie działalności turystycznej w regionie?

### **Rekomendacje ETO (kultura)**

Opisz czy przedsięwzięcie w obszarze kultury będzie realizowane zgodnie z rekomendacjami zawartymi w raporcie ETO "Unijne inwestycje w obiekty kultury – kwestia wymagająca lepszego ukierunkowania działań i sprawniejszej koordynacji"

[\(https://www.eca.europa.eu/pl/Pages/DocItem.aspx?did=53376\)](https://www.eca.europa.eu/pl/Pages/DocItem.aspx?did=53376) , tj. czy:

- zapewnia trwałość finansową,

- uwzględnia wymiar społeczny,

- przyczynia się do dywersyfikacji źródeł dochodów własnych i poprawy samowystarczalności finansowej wspieranych obiektów?

### **Komplementarność (FELD 06.04)**

Wskaż i opisz czy w ramach przedsięwzięcia związanego z rozwojem infrastruktury wykazano komplementarne do zakresu inwestycji działania miękkie, w szczególności w ramach budowania kompetencji kadr kultury, promowania oferty kulturalnej lub innowacji społecznych.

**W zakresie typu projektu: Wsparcie rozwoju międzyinstytucjonalnej lub międzysektorowej współpracy w zakresie kultury i turystyki oraz tworzenia wspólnej oferty na tych obszarach, sprzyjających budowaniu rozpoznawalnej marki turystycznej województwa i sprzyjającej włączeniu społecznemu -** *WYPEŁNIJ NASTĘPUJĄCE POLA:*

## **Efektywność kosztowa projektu (FELD 06.04 – typ 1)**

Oblicz i wskaż efektywność kosztową projektu, która jest obliczana jako iloraz planowanej kwoty wydatków kwalifikowalnych i liczby osób, które planuje się, że korzystać będą ze stworzonej w ramach projektu wspólnej oferty kulturalnej lub turystycznej.

## **Rozwój gospodarczy, włączenie społeczne i innowacje społeczne**

Wskaż i opisz czy projekt przyczyni się do rozwoju gospodarczego, włączenia społecznego lub powstania albo rozwoju innowacji społecznych w skali kraju, regionu albo lokalnej.

#### **Edukacja przyrodnicza**

Określ czy projekt realizowany jest w gminie, na której terenie znajduje się obszar objęty formą ochrony przyrody, wskazaną w art. 6 ust. 1 Ustawy z dnia 16 kwietnia 2004 r. o ochronie przyrody. Wskaż czy projekt przewiduje:

- działania dotyczące edukacji przyrodniczej, uwzględniające w szczególności popularyzowanie idei ochrony przyrody, w tym zachowania różnorodności biologicznej,

- ograniczania antropopresji
- podnoszenia poziomu świadomości ekologicznej?

### **Inicjatywa Nowy Europejski Bauhaus (NEB)**

Wskaż i opisz czy zamierzenia wskazane do realizacji w ramach projektu wpisują się w inicjatywę Komisji Europejskiej NEB, łącząc elementy zrównoważonego rozwoju, włączenia społecznego i estetyki.

**W zakresie typu projektu: Wsparcie infrastruktury służącej lub mającej służyć prowadzeniu działalności kulturalnej lub turystycznej lub pełnieniu funkcji turystycznych, w tym inwestycje dotyczące turystycznych szlaków tematycznych -** *WYPEŁNIJ NASTĘPUJĄCE POLA:*

## **Efektywność kosztowa projektu (FELD 06.04 – typ 2)**

Oblicz i wskaż efektywność kosztową projektu, która obliczana jest jako iloraz planowanej kwoty wydatków kwalifikowalnych i:

- planowanej wartości wskaźnika Liczba osób

odwiedzających obiekty kulturalne i turystyczne obiete wsparciem lub

- szacowanej liczby osób, które odwiedzać będą obszary naturalne objęte wsparciem w ramach projektu (wartość ta dotyczy jedynie obszarów, na których wsparciem nie są objęte obiekty kulturalne lub turystyczne).

W przypadku, gdy w ramach projektu wsparciem objęte są zarówno obszary naturalne, jak i nieznajdujące się na nich obiekty kulturalne lub turystyczne, efektywność kosztowa obliczona jest jako iloraz planowanej kwoty wydatków kwalifikowalnych i sumy planowanych wartości wskazanych w powyższych tiretach.

## **Rozwój gospodarczy, włączenie społeczne i innowacje społeczne**

Wskaż i opisz czy projekt przyczyni się do rozwoju gospodarczego, włączenia społecznego lub powstania albo rozwoju innowacji społecznych w skali kraju, regionu albo lokalnej.

### **Wsparcie najcenniejszych zabytków**

Wskaż i opisz czy w ramach projektu planuje się wsparcie obiektów zabytkowych (zabytków nieruchomych) o szczególnym znaczeniu dla tożsamości regionalnej?

Przez obiekt zabytkowy szczególnie istotny dla tożsamości regionalnej należy rozumieć obiekt:

- opatrzony Znakiem Dziedzictwa Europejskiego,

- uznany za Pomnik Historii,

- wpisany do Wojewódzkiej Ewidencji Zabytków (bez wpisu do rejestru zabytków),

- objęty indywidualnym wpisem do rejestru zabytków?

### **Zastosowanie rozwiązań ekologicznych**

Wskaż i opisz czy w projekcie planuje się zastosowanie rozwiązań ekologicznych w zakresie:

– adaptacji do zmian klimatu (np. zachowanie istniejącej zieleni, w szczególności drzew, rozszczelnienie i zwiększanie chłonności nawierzchni, zielone dachy, ściany)

– ochrony przyrody (np. zachowanie ekosystemów, siedlisk przyrodniczych, populacji gatunków)

– efektywności energetycznej, OZE (np. używanie energii ze źródeł odnawialnych, termomodernizacja)

– gospodarki o obiegu zamkniętym (np. ponowne wykorzystanie produktów i materiałów, rozwiązania w zakresie gospodarowania odpadami, rozwiązania w zakresie gospodarowania wodą szarą lub wodą opadową).

### **Inicjatywa Nowy Europejski Bauhaus (NEB)**

Wskaż i opisz czy zamierzenia wskazane do realizacji w ramach projektu wpisują się w inicjatywę Komisji Europejskiej NEB, łącząc elementy zrównoważonego rozwoju, włączenia społecznego i estetyki.

### **UWAGA!**

Dwa poniższe komponenty są obowiązkowe dla wszystkich Wnioskodawców bez względu na realizowany typ projektu.

### **Rodzaj działalności gospodarczej**

Wybierz właściwy numer kodu Polskiej Klasyfikacji Działalności (PKD) określający przedmiot wykonywanej działalności gospodarczej, w ramach, której będzie realizowany projekt oraz odpowiadającą mu nazwę. Kod PKD znajduje się w decyzji o wpisie do ewidencji działalności gospodarczej, Krajowym Rejestrze Sądowym lub zaświadczeniu o numerze identyfikacyjnym REGON.

# **Osoba uprawniona do podejmowania decyzji wiążących w imieniu wnioskodawcy**

Wnioskodawca wpisuje dane osoby uprawnionej (imię, nazwisko, zajmowane stanowisko, numer telefonu oraz adres poczty elektronicznej) do podejmowania wiążących decyzji w jego imieniu (w tym do podpisania umowy o dofinansowanie), zgodnie z dokumentami rejestrowymi oraz statutem wnioskodawcy. W przypadku większej ilości osób uprawnionych do podejmowania decyzji wiążących w imieniu wnioskodawcy należy wskazać ich dane.

## **Załączniki (J)**

## <span id="page-39-0"></span>**Informacje ogólne dot. sporządzania załączników do wniosku**

Wszystkie załączniki przygotuj zgodnie z niniejszą Instrukcją.

Załączniki składane na etapie naboru i ewentualnego uzupełnienia/poprawy na etapie oceny są integralną częścią wniosku o dofinansowanie w aplikacji WOD2021

Załączniki do wniosku o dofinansowane składane są wraz z wnioskiem wyłącznie w formie elektronicznej (maksymalny rozmiar 1 pliku (załącznika) to 25 MB).

W ramach załącznika możliwe jest dołączenie tylko **jednego** pliku.

Jeżeli w ramach danego załącznika konieczne jest przedłożenie więcej niż jednego dokumentu możesz:

- a) utworzyć jeden plik w wersji elektronicznej np. plik \*pdf (poprzez zeskanowanie wszystkich wymaganych dokumentów do jednego pliku), podpisać go kwalifikowanym podpisem elektronicznym i zaimportować do wniosku w aplikacji WOD2021 lub
- b) utworzyć plik skompresowany np. zip, zawierający kilka plików/dokumentów (w wersjach elektronicznych np. \*docx, \*pdf, \*xlsx), przy czym w takim przypadku każdy z plików/dokumentów wchodzących w skład pliku skompresowanego musi być podpisany kwalifikowanym podpisem elektronicznym. Podpisanie skompresowanego pliku zawierającego kilka

dokumentów (zamiast podpisania każdego z plików/dokumentów wchodzących w skład pliku skompresowanego) nie jest równoznaczne z podpisaniem się pod każdym z dokumentów, zawartych w ww. pliku skompresowanym i nie można takiego podpisu uznać za prawidłowe podpisanie się pod załącznikiem.

Wzory załączników wypełnij, zapisz w formacie .pdf, podpisz podpisem kwalifikowanym **(Z WYŁĄCZENIEM ZAŁĄCZNIKA Nr 2 Specyfikacja dostaw i usług, nr 3 Analiza ekonomiczno-finansowa oraz nr 16 Zakres finansowy projektu (JEŚLI DOTYCZY))** i dołącz do wniosku w aplikacji WOD2021.

Wymóg podpisu kwalifikowanego dla oświadczeń składanych przez wnioskodawcę niezbędnych do oceny projektu wynika bezpośrednio z Wytycznych dotyczących wyboru projektów na lata 2021-2027.

### **WAŻNE!**

W przypadku projektów realizowanych w partnerstwie załączniki nr 1, 3, 4, 6, 7, 9(a, b), 10, 11, 12, 13, 14, 15, 20 muszą zostać złożone również przez Partnerów projektu.

### **UWAGA!**

**Pamiętaj!** W ramach wniosku musisz złożyć **wszystkie załączniki obligatoryjne.** W przypadku, gdy dany załącznik (jego treść) nie dotyczy Ciebie lub projektu masz obowiązek złożenia w miejsce danego załącznika oświadczenia o następującej treści: **"Nazwa i numer załącznika - nie dotyczy"** podpisanego przez osobę upoważnioną do podpisania wniosku o dofinansowanie projektu.

## **Załączniki obligatoryjne**

### **Załącznik nr 1 – Deklaracja wnioskodawcy**

Wnioskodawca ma obowiązek wypełnić załącznik zgodnie z zakresem projektu i charakterem Wnioskodawcy.

W przypadku realizacji projektów partnerskich, każdy z partnerów przedkłada w/w oświadczenie. Oświadczenia wszystkich partnerów załączane są do wniosku w aplikacji WOD2021 w postaci **jednego pliku** (wzór: Załącznik nr 1 do wniosku\_deklaracja wnioskodawcy.docx)

# **Załącznik nr 2 – Wyciąg z dokumentacji technicznej (projekt i opis techniczny)/program funkcjonalno-użytkowy**

**Jeżeli posiadasz projekt budowlany,** przedstaw:

a) wykaz tomów projektu budowlanego zawierający: numery tomów, tytuły i autorów opracowań wraz z numerami uprawnień i podpisami autorów

oraz

b) wyciąg z projektu zagospodarowania działki lub terenu oraz z projektu architektoniczno-budowalnego (w szczególności z części opisowej/technicznej).

Jeśli Twoje **przedsięwzięcie nie podlega pozwoleniu na budowę i zgłoszeniu** dokumentacja techniczna powinna zawierać minimum: opis techniczny oraz np. specyfikacje techniczne, schematy, rysunki techniczne umożliwiające jednoznaczne określenie zakresu rzeczowego projektu wraz z charakterystyką prac i głównymi urządzeniami do zamontowania.

W przypadku, gdy projekt realizowany jest w formule "zaprojektuj i wybuduj" (i

nie posiadasz jeszcze projektu budowlanego), masz obowiązek złożenia programu funkcjonalno-użytkowego (PFU), sporządzonego zgodnie ze wzorem określonym w *Rozporządzeniu Ministra Rozwoju i Technologii w sprawie szczegółowego zakresu i formy dokumentacji projektowej, specyfikacji technicznych wykonania i odbioru robót budowlanych oraz programu funkcjonalno-użytkowego z dnia 20 grudnia 2021 r.*  Pamiętaj, aby opis projektu w ww. dokumencie odzwierciedlał założenia planowanej inwestycji.

**Jeżeli projekt dotyczy infrastruktury wpisanej do rejestrów zabytków** - dołącz kopię pozwolenia wojewódzkiego konserwatora zabytków na prowadzenie prac objętych projektem wraz z programem prac konserwatorskich / restauratorskich / badań konserwatorskich / architektonicznych lub archeologicznych (jeśli dotyczy). W przypadku projektów "zaprojektuj i wybuduj", w których nie otrzymano jeszcze ww. pozwolenia konserwatora, przedłóż zalecenia / wytyczne konserwatorskie wydane przez konserwatora zabytków (jako część programu funkcjonalno-użytkowego).

## **Jeżeli w ramach projektu planujesz zakup wyposażenia (jako środek trwały)**

przedstaw zestawienie pozyskiwanego sprzętu określające właściwości techniczne urządzeń, z którego powinny wynikać: ilość, rodzaj, typ, główne parametry oraz odniesienie do cen jednostkowych sprzętu (wzór: Załącznik nr 2 do wniosku specyfik. dostaw i usług.xls).

W przypadku finansowania projektów dotyczących usług przedstaw specyfikację usługi, która powinna określać: rodzaj i zakres oraz wartość usługi przewidzianej do realizacji w ramach projektu (wzór: Załącznik nr 2 do wniosku\_specyfik. dostaw i usług.xls).

## **UWAGA!**

W przypadku, gdy plik z wyciągiem z dokumentacji technicznej (projekt i opis techniczny)/program funkcjonalno-użytkowy przekroczy pojemność 25MB masz możliwość dołączenia reszty dokumentów **w pliku opcjonalnym:**

Załącznik nr 2 – Wyciąg z dokumentacji technicznej (projekt i opis techniczny)/program funkcjonalno-użytkowy cz.2

Załącznik nr 2 – Wyciąg z dokumentacji technicznej (projekt i opis techniczny)/program funkcjonalno-użytkowy cz.3

Załącznik nr 2 – Wyciąg z dokumentacji technicznej (projekt i opis techniczny)/program funkcjonalno-użytkowy cz.4

## **Załącznik nr 3 – Analiza ekonomiczno-finansowa**

Analiza ekonomiczno-finansowa musi zostać przeprowadzona zgodnie z zapisami Wytycznych dotyczących zagadnień związanych z przygotowaniem projektów inwestycyjnych, w tym hybrydowych na lata 2021-2027, na podstawie wzoru stanowiącego załącznik do Instrukcji. (wzory: Załącznik nr 3b do wniosku\_Wariant I\_analiza projektu.xlsm oraz Załącznik nr 3c do wniosku Wariant II\_analiza eko\_fin.xlsm)

Analiza ekonomiczno-finansowa wypełniana jest w **formie plików Excel** zarówno przez Wnioskodawcę jak i Partnera zgodnie z Instrukcją wypełniania szablonu analizy ekonomiczno-finansowej. (Instrukcja: Załącznik nr 3a do wniosku\_instrukcja do analizy finansowej\_wariant I-II.docx)

## **PAMIĘTAJ!**

Załączony plik Excel musi zawierać jawne (nie ukryte) i działające formuły.

*W przypadku projektów, których całkowity koszt kwalifikowalny w momencie złożenia wniosku o dofinansowanie wynosi powyżej 50 mln PLN sporządź studium wykonalności zgodnie z Zasadami przygotowania studium wykonalności dla projektów realizowanych w ramach programu regionalnego Fundusze Europejskie dla Łódzkiego 2021-2027 (***Załącznik nr 5 do Regulaminu).** W tej sytuacji Wnioskodawca nie przedkłada wypełnionego szablonu analizy ekonomicznofinansowej.

W przypadku realizacji projektów partnerskich, każdy z partnerów przedkłada w/w analizę. Analizy wszystkich partnerów załączane są do wniosku w aplikacji WOD2021 w postaci **jednego pliku.**

## **Załącznik nr 4 – Oświadczenie o zabezpieczeniu środków niezbędnych do realizowania projektu**

W przypadku realizacji projektów partnerskich, każdy z partnerów przedkłada w/w oświadczenie. Oświadczenia wszystkich partnerów załączane są do wniosku w aplikacji WOD2021 w postaci **jednego pliku.** (wzór: Załącznik nr 4 do wniosku\_ośw. o zabezpieczeniu środków.docx)

## **Załącznik nr 5 – Kopia porozumienia bądź umowy o partnerstwie**

Jeśli załącznik nie dotyczy wnioskodawcy przedłóż oświadczenie o treści: "nazwa i numer załącznika - nie dotyczy". W systemie CST2021 "Partnerzy" określani są, jako "Realizatorzy".

Zapisy art. 39 ust. 2-8 Ustawy z dnia 28 kwietnia 2022 r. o zasadach realizacji zadań finansowanych ze środków europejskich w perspektywie finansowej 2021- 2027określają wymogi w zakresie sposobu wyboru partnera. **Zapoznaj się z nimi przed zawarciem umowy o partnerstwie.**

Partner wiodący, który zostanie Beneficjentem odpowiada za zapewnienie realizacji całego projektu przez wszystkich partnerów, w szczególności:

- a) zapewnia należyte zarządzanie środkami przeznaczonymi na realizację projektu (umowa o partnerstwie określa warunki odzyskania kwot nienależnie zapłaconych),
- b) zapewnia, aby przedstawione przez partnera(ów) wydatki zostały poniesione na realizację projektu oraz odpowiadały czynnościom uzgodnionym między Beneficjentem i partnerem(ami),
- c) odpowiada za przekazanie partnerowi(om) środków uzyskanych na realizację projektu.

Umowa o dofinansowanie projektu w ramach FEŁ2027 zawierana jest tylko z partnerem wiodącym (liderem) i tylko on będzie miał status Beneficjenta, ponoszącego pełną odpowiedzialność za przygotowanie, realizację i rozliczenie projektu. Partnerzy natomiast będą współuczestniczyć w realizacji projektu i tym samym pełnić rolę podmiotów upoważnionych do ponoszenia wydatków kwalifikowalnych w projekcie.

Po podpisaniu umowy o dofinansowanie w ramach FEŁ2027 projekt partnerski będzie rozliczany w systemie teleinformatycznym SL2021 PROJEKTY wyłącznie przez partnera wiodącego będącego Beneficjentem (pozostali partnerzy ponoszący wydatki w projekcie nie będą rozliczać w SL2021 PROJEKTY częściowych wniosków o płatność). Musi to znaleźć odzwierciedlenie w treści porozumienia / umowy o partnerstwie.

### **UWAGA!**

Nie jest projektem realizowanym w partnerstwie przedsięwzięcie, w którym zadania wnioskodawcy (beneficjenta) ma pełnić jego jednostka organizacyjna, mająca status realizatora projektu.

# **Załącznik nr 6 – Oświadczenie o kwalifikowalności podatku od towarów i usług (VAT)**

W przypadku, gdy wskażesz w formularzu wniosku podatek VAT po stronie kosztów kwalifikowalnych, przedłóż **załącznik nr 6** - **Oświadczenie VAT** (wzór: Załącznik nr 6 do wniosku\_ośw kwalifikowalność VAT.docx)

Jeśli załącznik nie dotyczy wnioskodawcy przedłóż oświadczenie o treści: "nazwa i numer załącznika - nie dotyczy".

W przypadku realizacji projektów partnerskich, każdy z partnerów przedkłada w/w oświadczenie. W przypadku, gdy w projekcie wskazano **realizatora projektu** (w Sekcji "Wnioskodawca i realizatorzy"), ww. podmiot również przedkłada oświadczenie.

Oświadczenia wszystkich partnerów i/lub realizatorów załączane są do wniosku w aplikacji WOD2021 w postaci **jednego pliku**

## **WAŻNE!**

Oświadczenie wymagane jest przy składaniu Wniosku o dofinansowanie projektu oraz przed podpisaniem umowy w przypadku zmiany danych na dzień podpisania umowy.

**Załącznik nr 7 – Oświadczenie o prawie do dysponowania nieruchomością na cele budowlane/ projektu.**

Do wniosku o dofinansowanie dołącz stosowne oświadczenie, że wnioskodawca posiada prawo do dysponowania nieruchomością.

Inwestor nie musi dołączać do wniosku wypisów z ksiąg wieczystych lub aktów notarialnych potwierdzających to prawo (złożenie fałszywego oświadczenia jest zagrożone odpowiedzialnością karną).

Dopuszcza się posiadanie ograniczonego prawa rzeczowego do nieruchomości.

W sytuacji, w której Wnioskodawca posiada prawo do dysponowania nieruchomością na cele budowalne/ projektu z tytułu innego niż własność, na wezwanie IZ FEŁ2027 zobowiązany będzie przedłożyć dokumenty potwierdzające powyższe.

## **WAŻNE!**

Obowiązek złożenia oświadczenia o prawie do dysponowania nieruchomością obejmuje także projekty, których realizacja dotyczy wyłącznie dostaw lub usług (o ile zapisy Regulaminu wyboru projektów zezwalają na realizację samych dostaw i usług).

## **PAMIĘTAJ!**

W dotychczasowej praktyce realizacji projektów wspieranych środkami Unii Europejskiej przypadki cofnięcia dofinansowania projektu wiązały się często z brakiem posiadania prawa dysponowania nieruchomością przez wnioskodawcę.

W przypadku realizacji projektów partnerskich, każdy z partnerów przedkłada w/w załącznik w zależności od charakteru zadań, jakie realizuje w projekcie.

## (wzór: Załącznik nr 7 do wniosku\_ośw. o dysponowaniu nieruchomościami.docx).

# **Załącznik nr 8 – Oświadczenie o braku zastosowania w odniesieniu do przedsięwzięcia realizowanego w ramach projektu, krajowych i unijnych przepisów o ochronie środowiska**

Ocenę oddziaływania na środowisko (OOŚ) oraz na obszar Natura 2000 przeprowadź zgodnie z odpowiednimi polskimi i unijnymi przepisami o ochronie środowiska.

A. W przypadku przedsięwzięć nieinfrastrukturalnych, związanych z zakupem lub dostawą sprzętu, które nie zostały wymienione w Rozporządzeniu Rady Ministrów z dnia 10 września 2019 r. w sprawie przedsięwzięć mogących znacząco oddziaływać na środowisko nie masz obowiązku załączania do wniosku o dofinansowanie projektu dokumentacji wymienionej w niniejszym załączniku (w tym załącznika Analiza oddziaływania na środowisko, z uwzględnieniem zasady "nie czyń znaczącej szkody" (zasady DNSH)). Powyższe wynika z faktu, że dla tych przedsięwzięć nie mają zastosowania krajowe oraz unijne przepisy

dotyczące ocen oddziaływania na środowisko, a tym samym bezzasadnym jest załączanie dokumentacji w tej sprawie.

W powyższym przypadku dołącz do wniosku o dofinansowanie projektu jedynie wypełnione przez wnioskodawcę oświadczenie o braku zastosowania w odniesieniu do przedsięwzięcia realizowanego w ramach projektu, krajowych i unijnych przepisów o ochronie środowiska (wzór: Załącznik nr 8 do wniosku\_oświadczenie OOŚ.docx)

- B. W przypadku przedsięwzięć infrastrukturalnych, które nie zostały wymienione w Rozporządzeniu Rady Ministrów z dnia 10 września 2019 r. w sprawie przedsięwzięć mogących znacząco oddziaływać na środowisko (tj. tzw. przedsięwzięć podprogowych), oraz które nie oddziałują na obszar Natura 2000 konieczne jest załączenie:
- a) prawidłowo wypełnionego **załącznika 8a** (formularz: **Analiza oddziaływania na**  środowisko, z uwzględnieniem zasady "nie czyń znaczącej szkody" (zasady **DNSH);**
- b) wypełnionego przez wnioskodawcę oświadczenia o braku zastosowania w odniesieniu do przedsięwzięcia realizowanego w ramach projektu, krajowych i unijnych przepisów o ochronie środowiska.
- C. W przypadku przedsięwzięć nieopisanych w puncie A oraz B wnioskodawca jest zobowiązany do wypełnienia **załącznika 8a** – **Analiza oddziaływania na**  środowisko, z uwzględnieniem zasady "nie czyń znaczącej szkody" (zasady **DNSH)** oraz załączenia odpowiednich dokumentów z postępowania w sprawie oceny oddziaływania na środowisko, **m.in**.:
- **1. Przedsięwzięcia wymienione w Rozporządzeniu Rady Ministrów z dnia 10 września 2019 r. w sprawie przedsięwzięć mogących znacząco oddziaływać na środowisko:**
- a) Decyzja o środowiskowych uwarunkowaniach;
- b) Decyzja budowlana lub inna decyzja inwestycyjna dla przedsięwzięcia jeżeli została wydana.

## **2. Przedsięwzięcia, dla których na etapie postępowania zakończonego wydaniem decyzji budowlanej przeprowadzana była ponowna OOŚ:**

- a) Decyzja budowlana lub inna decyzja inwestycyjna dla przedsięwzięcia, w przypadku, której przeprowadzono ponowną ocenę oddziaływania na środowisko.
- **3. Przedsięwzięcia inne niż mogące znacząco oddziaływać na środowisko, dla których przeprowadzono ocenę oddziaływania na obszary Natura 2000 (jeśli zaznaczono TAK w punkcie A.9.1 załącznika 8a):**
- a) Postanowienie organu właściwego do wydania decyzji inwestycyjnej nakładające obowiązek przedłożenia właściwej dokumentacji do RDOŚ (*art. 96 ustawy OOŚ*);
- b) Postanowienie RDOŚ w przedmiocie obowiązku lub braku obowiązku przeprowadzenia oceny oddziaływania na obszary Natura 2000 (*art. 97 ustawy OOŚ*);
- c) Raport o oddziaływaniu przedsięwzięcia na obszar Natura 2000;
- d) Postanowienie RDOŚ uzgadniające decyzję, w przypadku, której prowadzi się postępowanie w sprawie oceny oddziaływania na obszar Natura 2000 (*art. 98 ustawy OOŚ*);
- e) Dokumenty potwierdzające podanie do publicznej wiadomości informacji o przystąpieniu do przeprowadzenia ooś i możliwości udziału społeczeństwa w podejmowaniu decyzji – między innymi obwieszczenie o możliwości zapewnienia udziału społecznego w postępowaniu (*art. 33 ustawy OOŚ*);
- f) Decyzja budowlana lub inna decyzja inwestycyjna dla przedsięwzięcia, w przypadku, której prowadzono postępowanie w sprawie oceny oddziaływania na obszar Natura 2000 - jeżeli już została wydana;
- g) Dokumenty potwierdzające podanie do publicznej wiadomości informacji o wydanej decyzji (w formie przewidzianej w *art. 3 ust.1 pkt. 11 ustawy OOŚ)*;
- h) Kopię formularza "Informacje dla Komisji Europejskiej zgodnie z art. 6 ust. 4 dyrektywy siedliskowej (92/43/EWG)", zgłoszonego Komisji (DG ds. Środowiska) wraz niezbędnymi opiniami, jeżeli organ, który wydał zgodę na realizację

przedsięwzięcia, stwierdził występowanie negatywnego oddziaływania na obszar Natura 2000.

Zaleca się skorzystanie z Podręcznika Beneficjenta pt: "Zgodność przedsięwzięć finansowanych ze środków Unii Europejskiej, w tym realizowanych w ramach Krajowego Planu Odbudowy i Zwiększania Odporności, z zasadą "nie czyń znaczącej szkody" - zasadą DNSH w celu wypełnienia załącznika nr 8a: Analiza oddziaływania na środowisko, z uwzględnieniem zasady "nie czyń znaczącej szkody" (zasady DNSH).

# **Załącznik nr 8a – Analiza oddziaływania na środowisko, z uwzględnieniem zasady "nie czyń znaczącej szkody" (zasady DNSH)**

## Wzór: Załącznik nr 8a do wniosku analiza oddziaływania na środowi.docx

Jeśli załącznik nie dotyczy wnioskodawcy przedłóż oświadczenie o treści: "nazwa i numer załącznika - nie dotyczy".

## **Załącznik nr 9 – Formularz badania występowania pomocy publicznej**

W przypadku realizacji projektów partnerskich, każdy z partnerów przedkłada w/w oświadczenie. Oświadczenia wszystkich partnerów załączane są do wniosku w aplikacji WOD2021 w postaci **jednego pliku.** Załącznik nr 9 do wniosku\_formularz badania pomocy publicznej.docx

## **Załącznik nr 9a – Wielkość przedsiębiorcy**

Załącznik dotyczy projektów, w których występuje pomoc publiczna/ pomoc de minimis lub rekompensata.

Jeżeli w projekcie nie występuje pomoc publiczna przedłóż oświadczenie o treści: "nazwa i numer załącznika - nie dotyczy".

W przypadku realizacji projektów partnerskich, każdy z partnerów przedkłada w/w oświadczenie. Oświadczenia wszystkich partnerów załączane są do wniosku w aplikacji WOD2021 w postaci **jednego pliku.** Załącznik nr 9a do wniosku\_wielkość przedsiębiorcy.docx

# **Załącznik nr 9b – Informacje dotyczące sytuacji ekonomicznej przedsiębiorcy, któremu ma być udzielone dofinansowanie**

Załącznik dotyczy projektów, w których występuje pomoc publiczna/ pomoc de minimis lub rekompensata.

Jeżeli w projekcie nie występuje pomoc publiczna przedłóż oświadczenie o treści: "nazwa i numer załącznika - nie dotyczy".

W przypadku realizacji projektów partnerskich, każdy z partnerów przedkłada w/w oświadczenie. Oświadczenia wszystkich partnerów załączane są do wniosku w aplikacji WOD2021 w postaci **jednego pliku.** Załącznik nr 9b do wniosku\_sytuacja ekonomiczna wnioskodawcy.docx

## **Załącznik nr 10 – Sprawozdanie finansowe**

Przedłóż kopię sprawozdania finansowego sporządzonego zgodnie z ustawą o rachunkowości za ostatni rok obrotowy, za który Wnioskodawca posiada sprawozdanie w momencie złożenia wniosku (w przypadku, gdy sprawozdanie podlega badaniu – dołącz opinię biegłego rewidenta o sprawozdaniu finansowym).

W przypadku realizacji projektów partnerskich, każdy z partnerów przedkłada również ww. załącznik.

Wnioskodawca/partner, który nie ma obowiązku sporządzania sprawozdań finansowych, powinien przedstawić oświadczenie, iż nie jest zobowiązany do ich sporządzania.

Jeśli załącznik nie dotyczy wnioskodawcy przedłóż oświadczenie o treści: "nazwa i numer załącznika - nie dotyczy".

Dodatkowo, gdy Wnioskodawca/partner ubiega się o **pomoc publiczną lub pomoc de minimis** przedkłada sprawozdania za **okres 3 ostatnich lat obrotowych,** sporządzane zgodnie z przepisami o rachunkowości, jeśli wymagają tego od niego zapisy *Rozporządzenia Rady Ministrów z dnia 29 marca 2010 r. w sprawie zakresu informacji przedstawianych przez podmiot ubiegający się o pomoc de minimis* lub *Rozporządzenia Rady Ministrów z dnia 29 marca 2010 r. w sprawie zakresu informacji przedstawianych przez podmiot ubiegający się o pomoc inną niż pomoc de minimis lub pomoc de minimis w rolnictwie lub rybołówstwie.*

Załącznik nie jest wymagany dla Wnioskodawcy/partnera, który jest Jednostką Samorządu Terytorialnego, jeśli nie ubiega się o pomoc publiczną.

## **Załącznik nr 11 – Oświadczenie dotyczące przeniesienia produkcji**

W przypadku realizacji projektów partnerskich, każdy z partnerów przedkłada w/w oświadczenie. Oświadczenia wszystkich partnerów załączane są do wniosku w aplikacji WOD2021 w postaci **jednego pliku.** (wzór: Załącznik nr 11 do wniosku\_ ośw. przeniesienie produkcji.docx)

## **Załącznik nr 12 – Oświadczenie dotyczące typu beneficjenta**

W przypadku realizacji projektów partnerskich, każdy z partnerów przedkłada w/w oświadczenie. Oświadczenia wszystkich partnerów załączane są do wniosku w aplikacji WOD2021 w postaci **jednego pliku.** (wzór: Załącznik nr 12 do wniosku\_ ośw. typ beneficjenta.docx)

# **Załącznik nr 13 – Oświadczenie dotyczące przestrzegania zasad niedyskryminacji**

Załącznik obligatoryjny dla Jednostek Samorządu Terytorialnego oraz podmiotów kontrolowanych/ zależnych przez ww. Jednostki. Dla pozostałych typów wnioskodawców - załącznik "nie dotyczy".

Jeśli załącznik nie dotyczy wnioskodawcy przedłóż oświadczenie o treści: "nazwa i numer załącznika - nie dotyczy".

W przypadku realizacji projektów partnerskich, każdy z partnerów przedkłada w/w oświadczenie. Oświadczenia wszystkich partnerów załączane są do wniosku w aplikacji WOD2021 w postaci **jednego pliku.** (wzór: Załącznik nr 13 do wniosku\_ ośw. zasada niedyskryminacji.docx)

# **Załącznik nr 14 – Oświadczenie dotyczące odporności infrastruktury na zmiany klimatu**

Jeśli załącznik nie dotyczy wnioskodawcy przedłóż oświadczenie o treści: "nazwa i numer załącznika - nie dotyczy".

W przypadku realizacji projektów partnerskich, każdy z partnerów przedkłada w/w oświadczenie. Oświadczenia wszystkich partnerów załączane są do wniosku w aplikacji WOD2021 w postaci **jednego pliku.** (wzór: Załącznik nr 14 do wniosku\_ ośw. zmiana klimatu.docx)

# **Załącznik nr 15 – Oświadczenie dotyczące inwestycji produkcyjnych w przedsiębiorstwach innych niż MŚP**

Jeżeli, projekt dotyczy wsparcia inwestycji produkcyjnych w przedsiębiorstwach innych niż MŚP, spełnia przynajmniej jeden z warunków wskazanych w art. 5 ust. 2 Rozporządzenia Parlamentu Europejskiego i Rady (UE) 2021/1058 z dnia 24 czerwca 2021 r. w sprawie Europejskiego Funduszu Rozwoju Regionalnego i Funduszu Spójności przedłóż podpisane oświadczenie. (wzór: Załącznik nr 15 do wniosku\_ ośw. inwestycje produkcyjne\_MŚP.docx)

Jeśli załącznik nie dotyczy wnioskodawcy przedłóż oświadczenie o treści: "nazwa i numer załącznika - nie dotyczy".

W przypadku realizacji projektów partnerskich, każdy z partnerów przedkłada w/w oświadczenie. Oświadczenia wszystkich partnerów załączane są do wniosku w aplikacji WOD2021 w postaci **jednego pliku.**

## **Załącznik nr 16 – Zakres finansowy projektu**

Wypełnij załącznik zgodnie z przedstawionymi kosztami w formularzu wniosku w sekcji "Budżet projektu".

W **kolumnie 1** wskaż numer i nazwę zadania przypisany do danego kosztu zgodnie z "Budżetem projektu" przedstawionym w formularzu wniosku.

W **kolumnie 2** wskaż nazwę kosztu tożsamą z kosztem przedstawionym w formularzu wniosku w sekcji "Budżet projektu".

W **kolumnie 3** wskaż, czy dany koszt związany jest z cross-financingiem wybierając z listy rozwijanej opcję TAK lub NIE.

W **kolumnie 4** wybierz z listy rozwijanej, czy wskazany koszt objęty jest pomocą de minimis lub pomocą publiczną. W przypadku, gdy koszt nie jest objęty żadną pomocą, wybierz opcję "Bez pomocy".

Następnie w **kolumnie 5** do wskazanego kosztu przyporządkuj odpowiednie akty prawa umożliwiających udzielenie pomocy publicznej lub pomocy de minimis w ramach programów regionalnych. Pomoc publiczna w ramach FEŁ2027 udzielana jest na podstawie obowiązujących przepisów prawa polskiego i unijnego (w tym w szczególności wynikających z rozporządzeń Ministra Funduszy i Polityki Regionalnej wydawanych na podstawie art. 30 ust. 4 ustawy wdrożeniowej). Powołaj się na odpowiednie rozporządzenie wybrane z listy wyboru lub wskaż "nie dotyczy". W przypadku projektów objętych pomocą publiczną, dla których brak jest odpowiedniego programu pomocowego i które wymagają indywidualnej notyfikacji, wybierz opcję "Notyfikacja". W tym zakresie, należy zwrócić uwagę, iż notyfikacja jest uprawnieniem po stronie IZ FEŁ2027, jako podmiotu udzielającego pomocy. Wnioskodawca nie ma, zatem prawa żądać wszczęcia procedury notyfikacyjnej.

W **kolumnach: 8, 9, 10, 11** wskaż poszczególne koszty z podziałem na wartość netto oraz wartość podatku VAT w podziale na wydatki kwalifikowalne oraz wydatki niekwalifikowalne w projekcie.

W **kolumnie 13** wpisz pułap wnioskowanej pomocy publicznej oraz/lub pomocy de minimis oraz pułap wnioskowanego dofinansowania w przypadku wydatków nieobjętych pomocą (w %, w zaokrągleniu do dwóch miejsc po przecinku). W przypadku, w którym wybrana podstawa prawna udzielenia pomocy nie określa pułapu procentowego, należy wskazać pułap, który wynika z przeprowadzonych w oparciu o daną podstawę prawną wyliczeń (stosunek obliczonej wartości pomocy do wartości kosztów kwalifikowalnych). Wskazany pułap nie może być jednak większy niż maksymalny poziom dofinansowania określony dla danego działania.

(Wzór: Załącznik nr 16 do wniosku\_zakres finansowy projektu.docx)

### **Załącznik nr 17 – Analiza popytu i analiza potrzeb**

Przedstaw **analizę popytu na usługi kulturalne lub turystyczne i ocenę potrzeb.**  Analiza popytu musi określać w jakim stopniu realizacja projektu zwiększy liczbę osób korzystających z oferty kulturalnej lub turystycznej.

Jeżeli planujesz budowę nowej infrastruktury przedstaw szczegółową **analizę posiadanego zasobu infrastrukturalnego oraz analizę potrzeb**, która należycie uzasadnia, że zapewnienie infrastruktury koniecznej do realizacji inwestycji nie jest możliwe w inny sposób.

Jeśli załącznik nie dotyczy wnioskodawcy przedłóż oświadczenie o treści: "nazwa i numer załącznika - nie dotyczy".

# **Załącznik nr 18 – Inne dokumenty wymagane prawem polskim lub kategorią projektu**

Jeśli załącznik nie dotyczy wnioskodawcy przedłóż oświadczenie o treści: "nazwa i numer załącznika - nie dotyczy".

## **Załączniki nieobowiązkowe**

**Załącznik nr 19a – Kopia pozwolenia na budowę lub zgłoszenia budowy**

**Załącznik nr 19b – Decyzje wynikające z analizy oddziaływania na środowisko** 

## **Załącznik nr 19c – Pismo przewodnie**

## **Załącznik nr 20 – Pełnomocnictwo**

W przypadku udzielenia pełnomocnictwa/upoważnienia do reprezentowania wnioskodawcy innym podmiotom/ osobom do wniosku o dofinansowanie dołącz załącznik nr 21 (wzór: Załącznik nr 21 do wniosku wzór pełnomocnictwa.docx) lub inny dokument potwierdzający możliwość reprezentowania Wnioskodawcy.

Należy pamiętać, że udzielenie pełnomocnictwa musi być zgodne z dokumentami rejestrowymi Wnioskodawcy.

W przypadku realizacji projektów partnerskich, każdy z partnerów przedkłada w/w pełnomocnictwo – jeśli dotyczy także partnera. Wszystkie pełnomocnictwa załączane są do wniosku w aplikacji WOD2021 w postaci **jednego pliku.**

## **PRZESYŁANIE WNIOSKU O DOFINANSOWANIE**

<span id="page-55-0"></span>Przesłanie wniosku jest możliwe tylko w sytuacji, gdy wniosek ten został pozytywnie sprawdzony pod względem poprawności w WOD2021.

Wnioskodawca (osoba do kontaktu) powinien wejść na listę wniosków o dofinansowanie oraz na menu odpowiedniego wniosku wybrać opcję *Prześlij.*

Wnioskodawca może poprawić złożony wniosek wyłącznie w sytuacji, gdy instytucja odesłała mu go do poprawy.

Wniosek otrzymuje status:

**"DO POPRAWY"** - *w sytuacji, gdy wniosek jest odesłany do poprawy, ale nie został jeszcze zaktualizowany lub*

**"W POPRAWIE**" - *w sytuacji, gdy wnioskodawca zaczął już poprawiać wniosek, ale go jeszcze nie przesłał ponownie do instytucji.*

W celu poprawy/uzupełnienia wniosku wyszukaj na liście wniosków i w menu tego wniosku wybierz opcję "Popraw".

<span id="page-55-1"></span>Wprowadzone poprawki muszą być zgodne z zaleceniami IZ FEŁ2027, które otrzymano w przesłanej informacji od instytucji.

## **ANULOWANIE WNIOSKU**

Możesz zrezygnować ze złożenia wniosku już po przesłaniu go do IZ FEŁ2027. Anulowanie wniosku, jest równoznaczne z rezygnacją z ubiegania się o dofinansowanie.

Aby to zrobić, wejdź na listę wniosków o dofinansowanie i na menu odpowiedniego wniosku wybierz opcję "ANULUJ WNIOSEK"